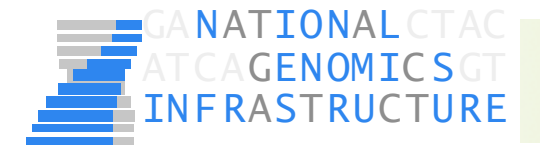

# **Next Generation Sequencing and**

# **Bioinformatics Analysis Pipelines**

**Adam Ameur National Genomics Infrastructure SciLifeLab Uppsala adam.ameur@igp.uu.se** 

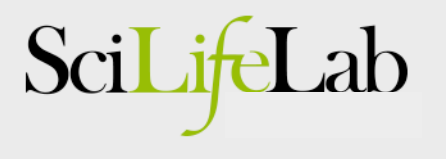

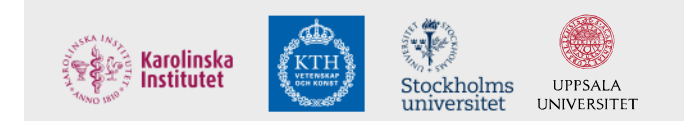

#### Today's lecture

- Management of NGS data at NGI/SciLifeLab
- Examples of analysis pipelines:
	- Human exome & whole genome sequencing
	- Assembly using long reads
	- Clinical routine sequencing

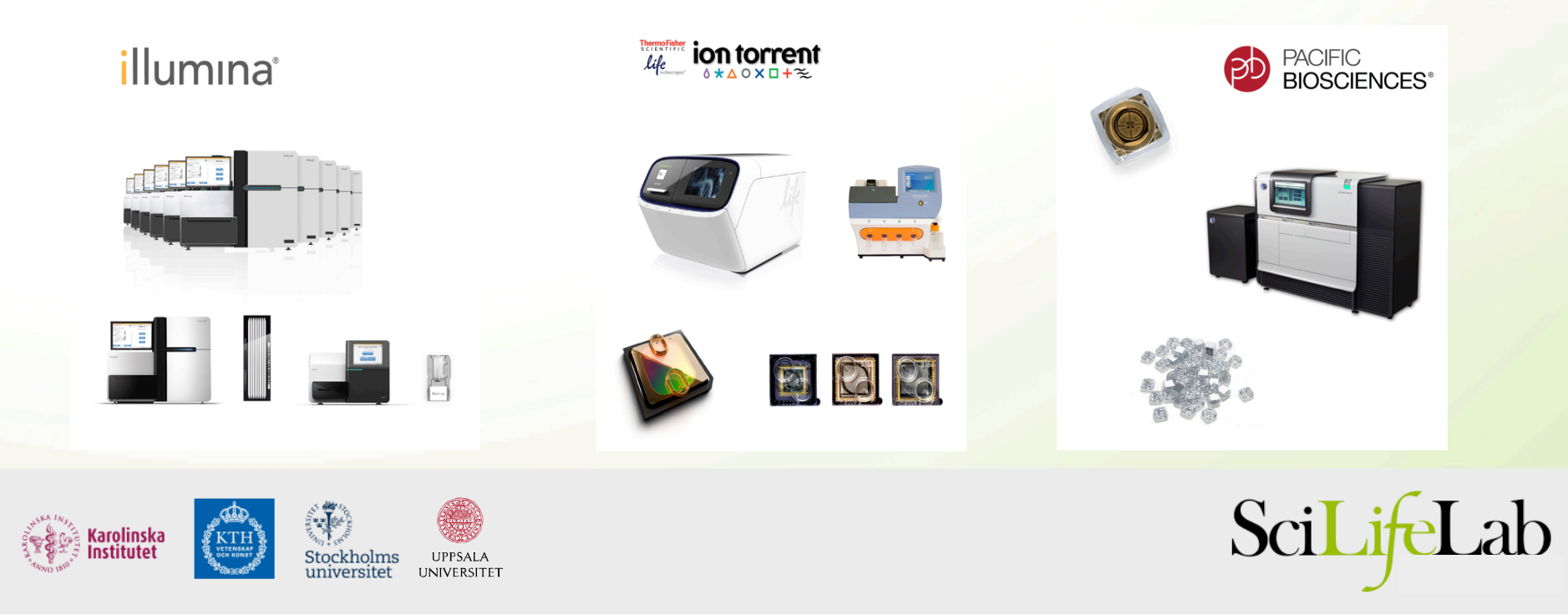

# What is an analysis pipeline?

• Basically just a number of steps to analyze data

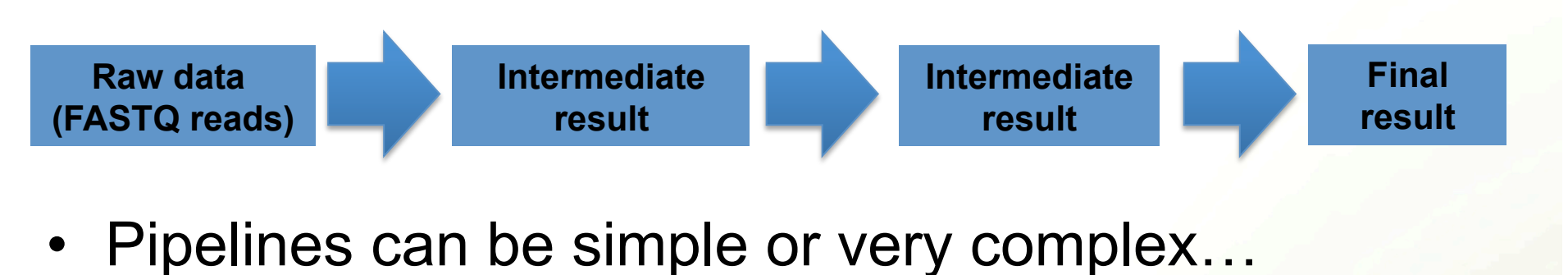

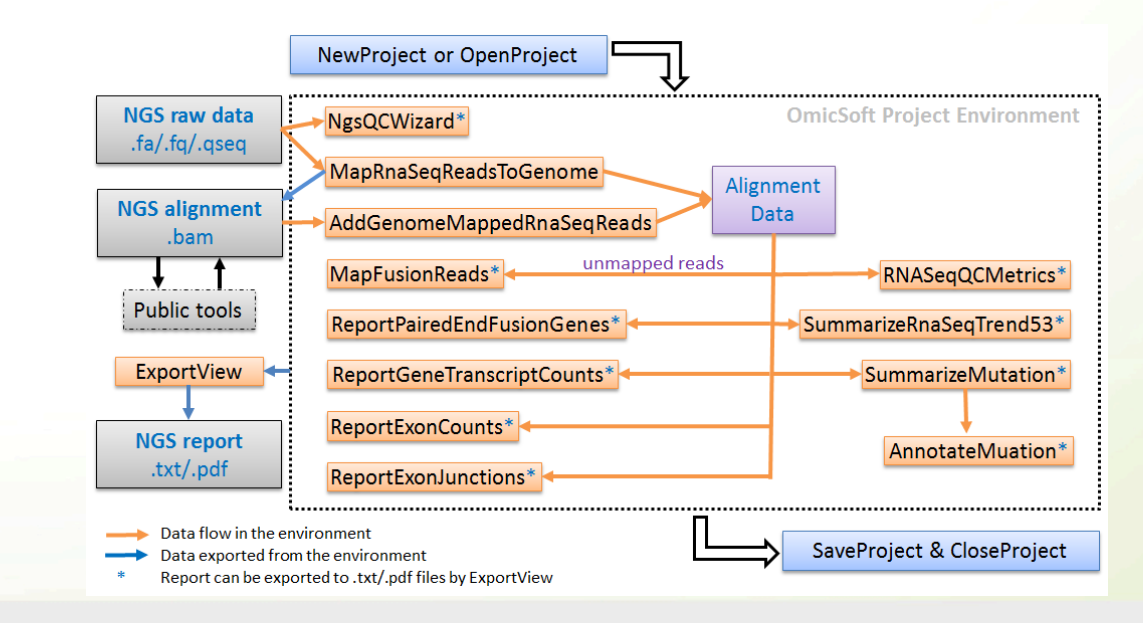

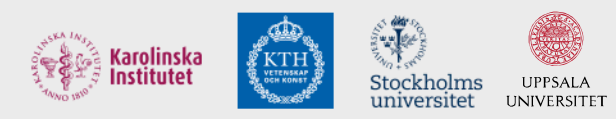

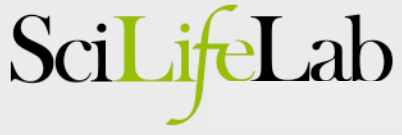

# Some analysis pipelines for NGS data

#### **Ion Torrent Torrent Suite Software**

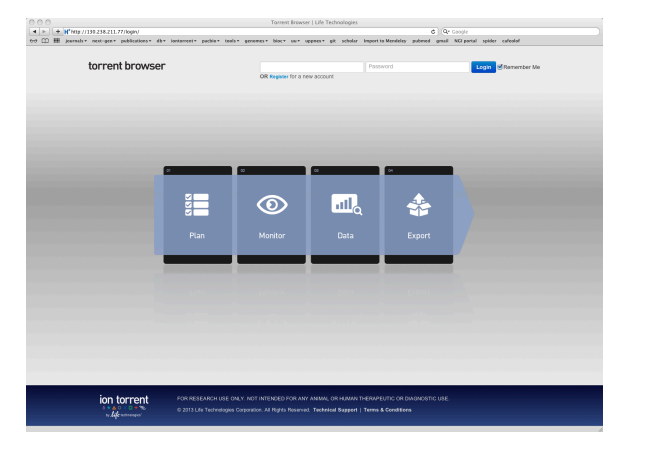

**Illumina** GATK, Galaxy,...

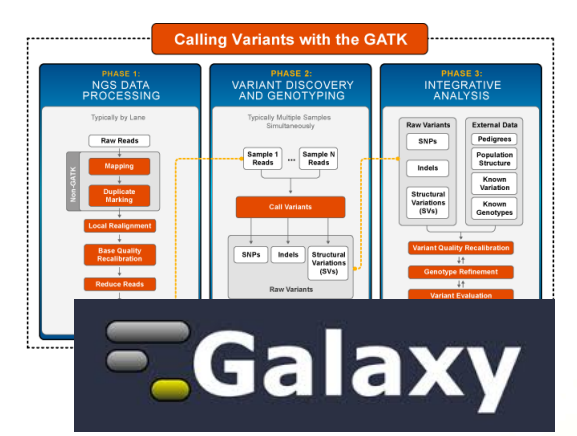

**PacBio** SMRT analysis portal

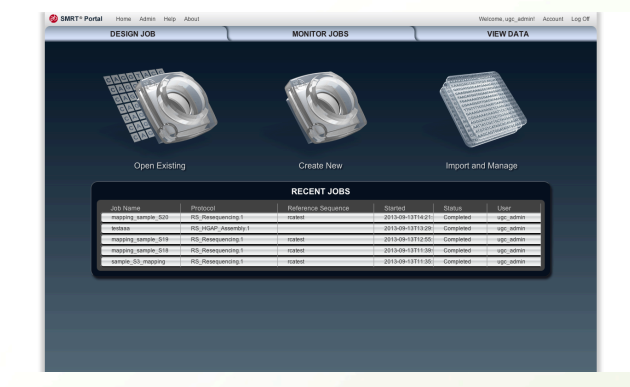

- Enables variant calling, de novo assembly, RNA expression analyses, …
- Many other tools exists, also from commercial vendors

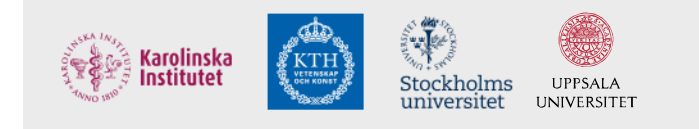

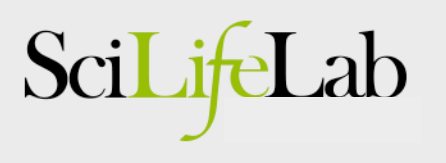

# Data processing at NGI

- Raw data from is processed in automated pipelines
- Delivered to user accounts at UPPNEX

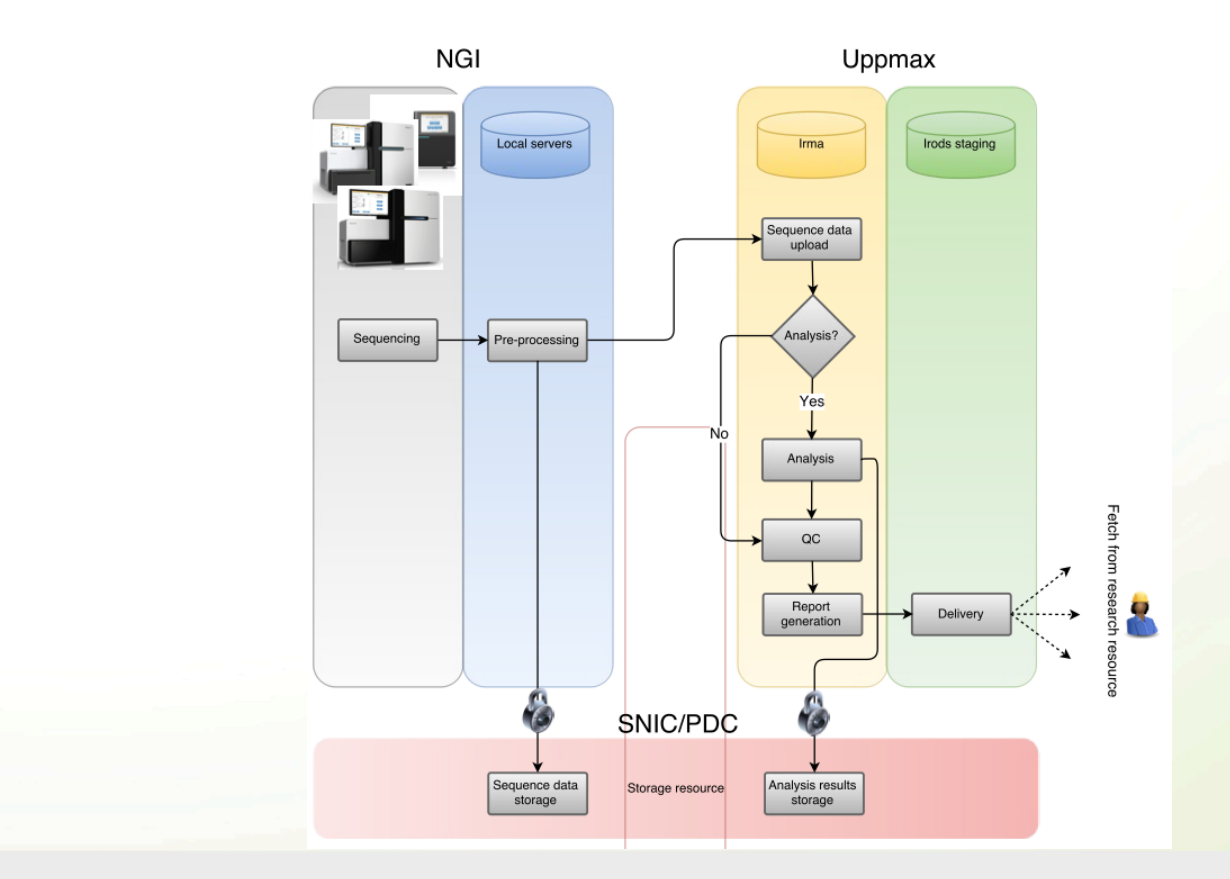

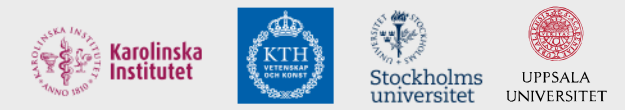

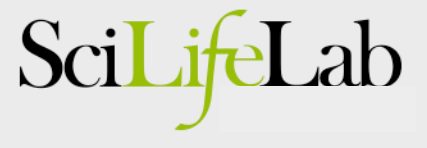

# In-house development of pipelines

- In some cases NGI develops own pipelines
- But only when we see a need for a specific analysis

Some examples follows:

**I. Building a local variant databases (WES/WGS) II. Assembly of genomes using long reads III. Clinical sequencing – Leukemia Diagnostics** 

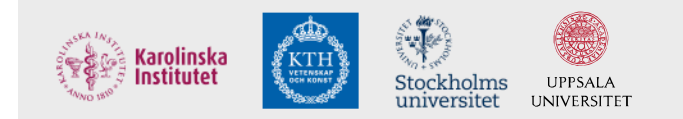

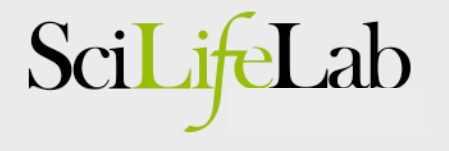

#### Example I: Computational infrastructure for exome-seq data

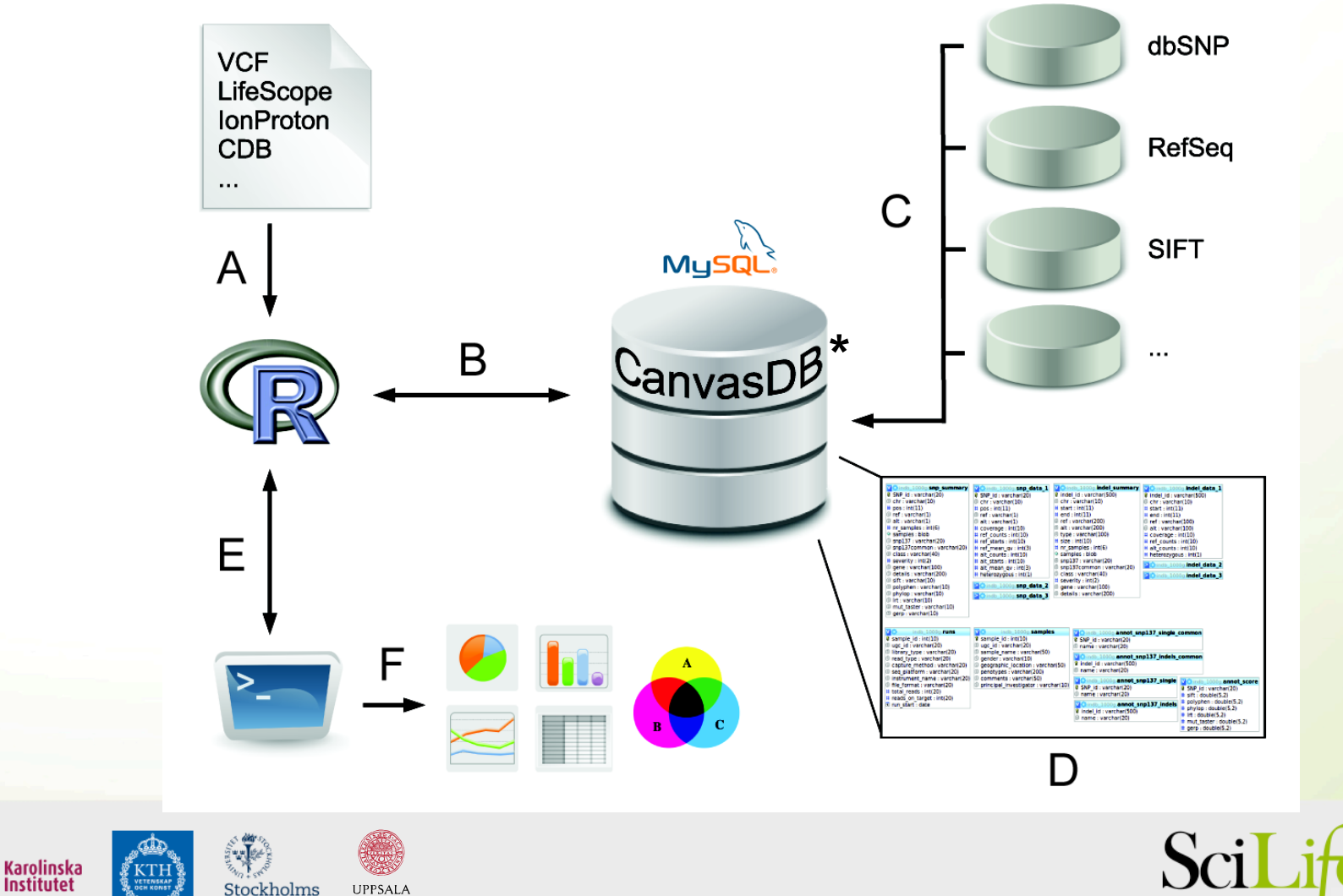

Stockholms

universitet

**UPPSALA UNIVERSITET** 

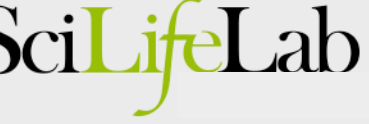

# Background: exome-seq

- Main application of exome-seq
	- Find disease causing mutations in humans
- Advantages
	- Allows investigate all protein coding sequences
	- Possible to detect both SNPs and small indels
	- Low cost (compared to WGS)
	- Possible to multiplex several exomes in one run
	- Standardized work flow for data analysis
- Disadvantage
	- All genetic variants outside of exons are missed (~98%)

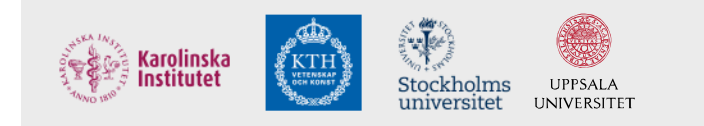

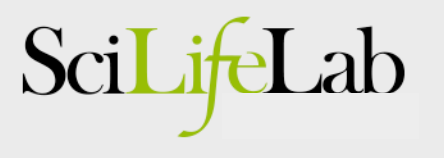

# Exome-seq throughput

- We are producing a lot of exome-seq data
	- 4-6 exomes/day on Ion Proton
	- In each exome we detect
		- Over 50,000 SNPs
		- About 2000 small indels
	- => Over 1 million variants/run!
		- In plain text files

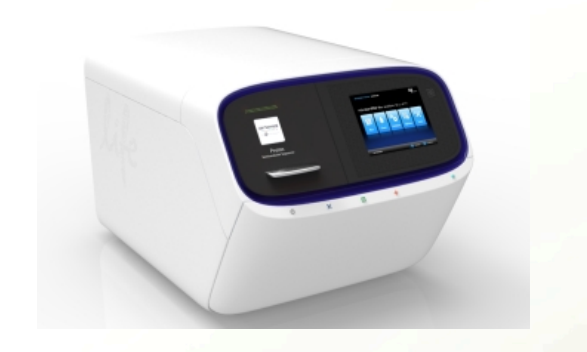

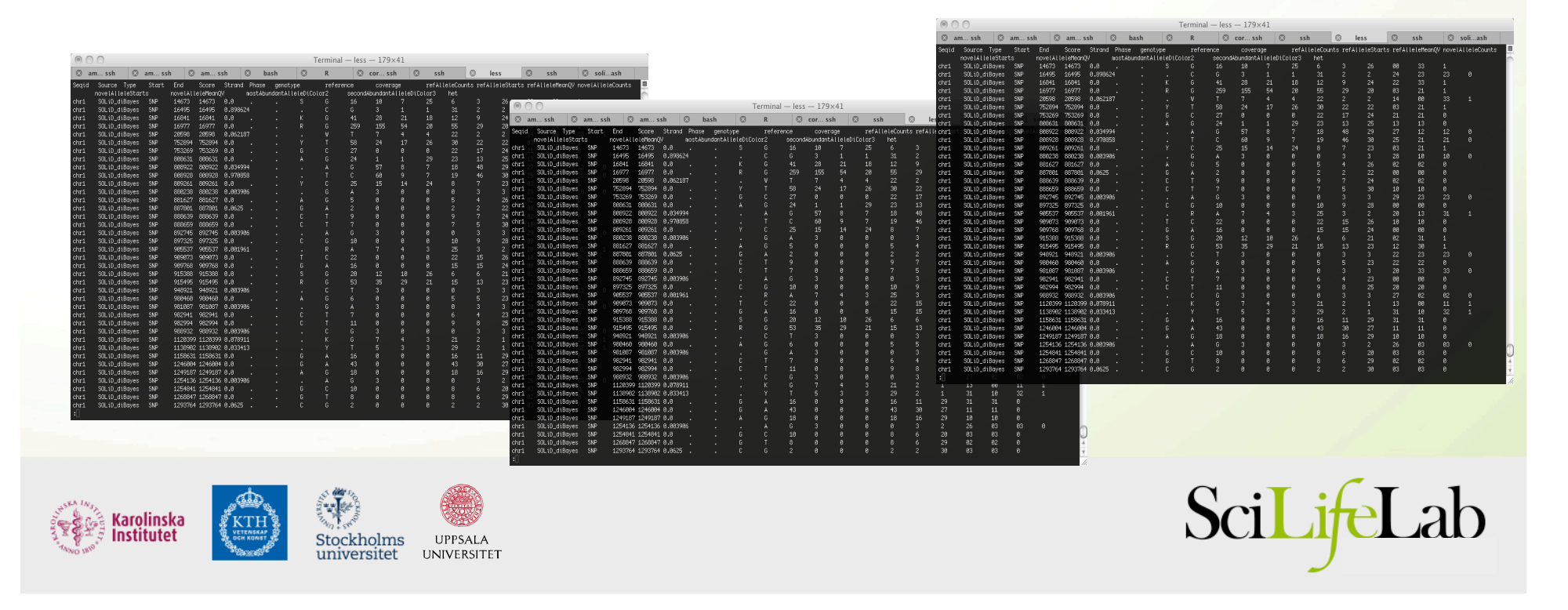

# How to analyze this?

- Traditional analysis A lot of filtering!
	- Typical filters
		- Focus on rare SNPs (not present in dbSNP)
		- Remove FPs (by filtering against other exomes)
		- Effect on protein: non-synonymous, stop-gain etc
		- Heterozygous/homozygous
	- This analysis can be automated (more or less)

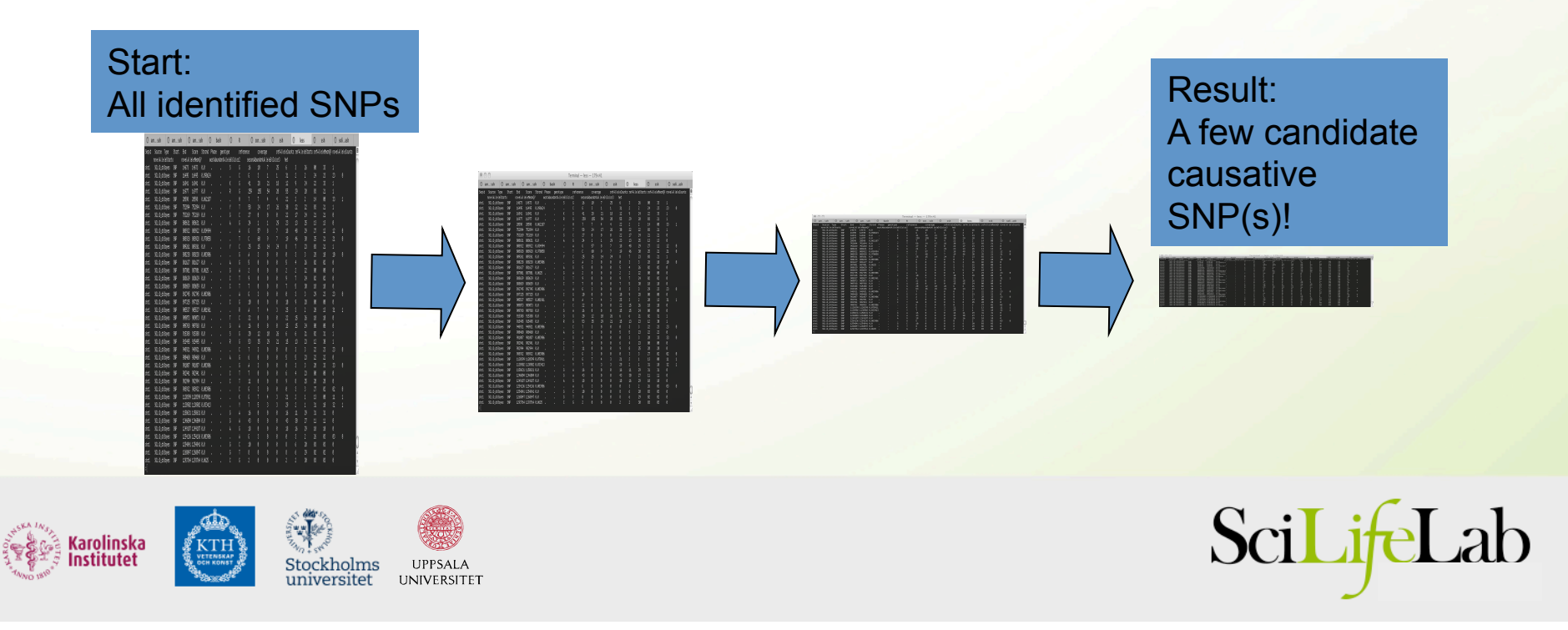

# Why is this not optimal?

- Drawbacks
	- Work on one sample at time
		- Difficult to compare between samples
	- Takes time to re-run analysis
		- When using different parameters
	- No standardized storage of detected SNPs/indels
		- Difficult to handle 100s of samples
- Better solution
	- A database oriented system
		- Both for data storage and filtering analyses

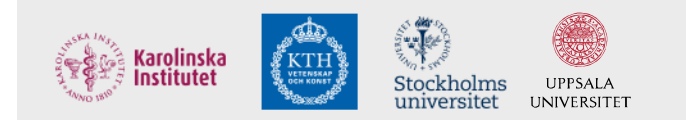

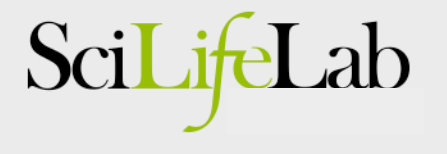

# Analysis: In-house variant database

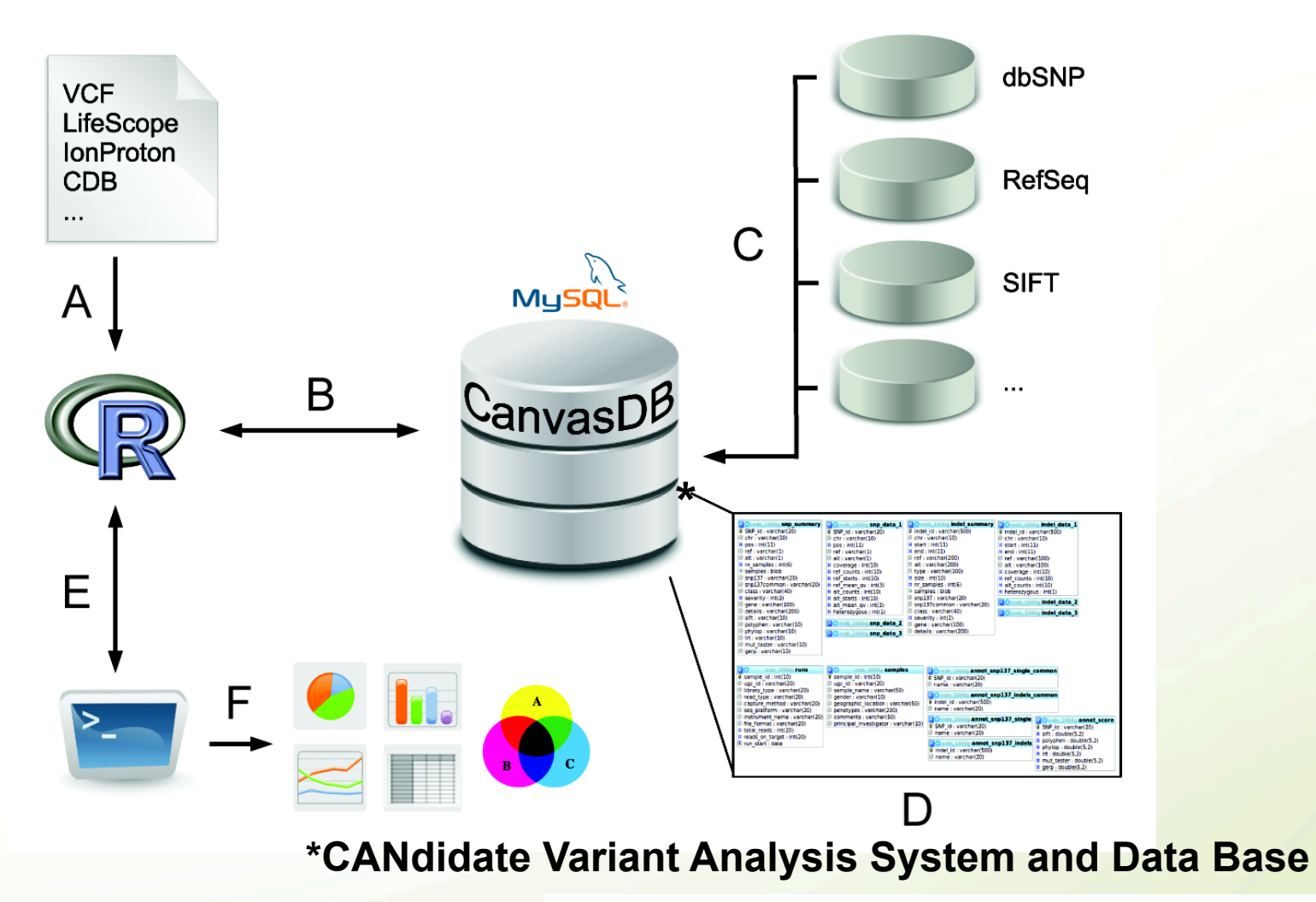

*Ameur et al., Database Journal, 2014* 

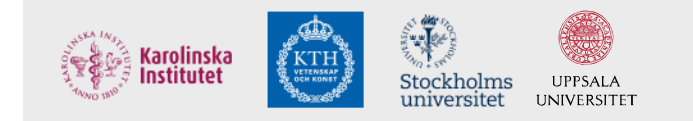

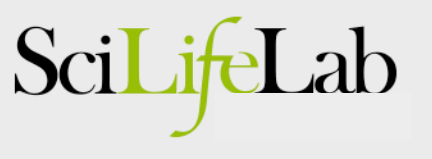

## CanvasDB - Filtering

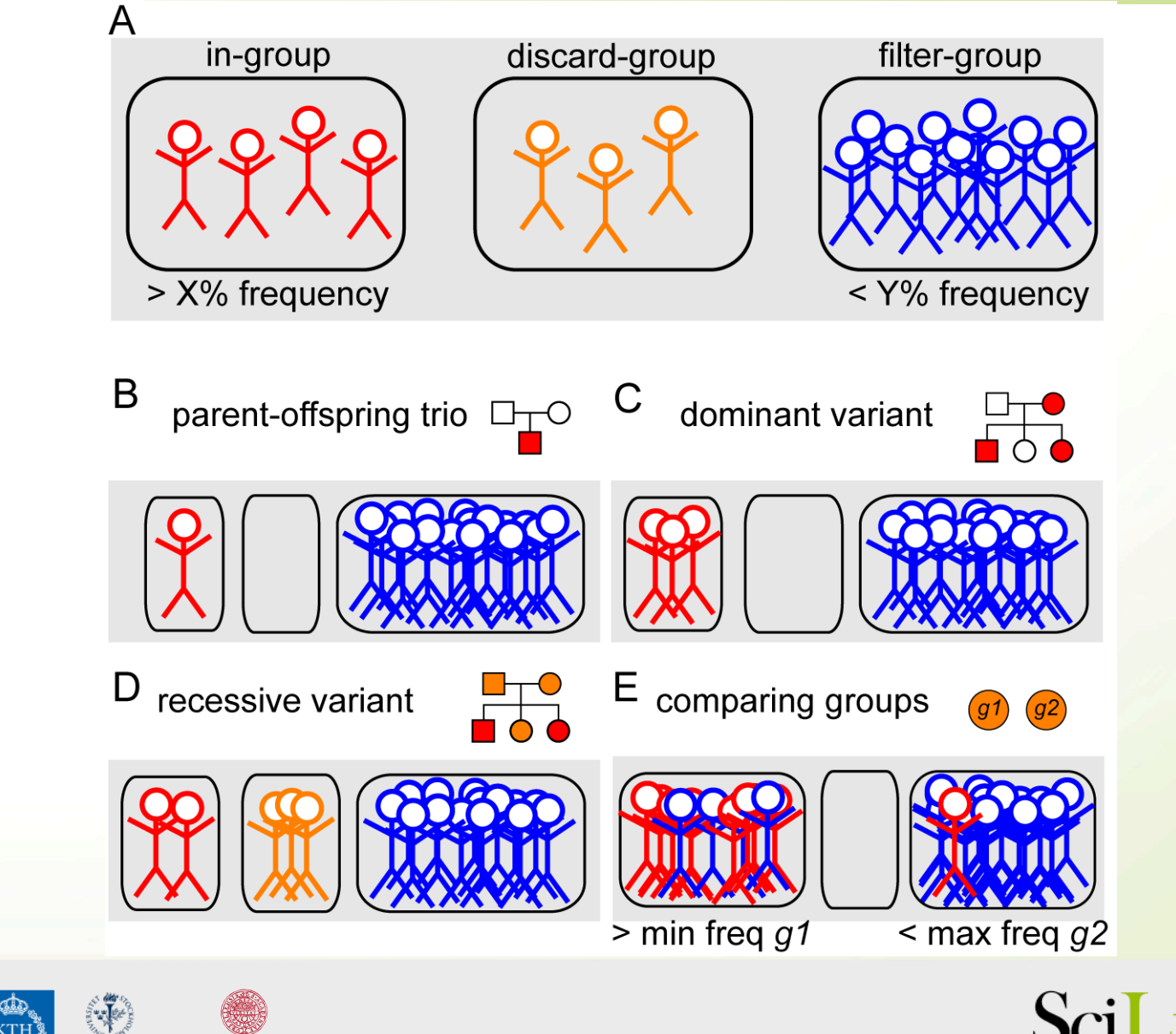

Karolinska<br>Institutet

Stockholms<br>universitet

UPPSALA **UNIVERSITET** 

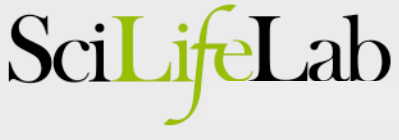

# CanvasDB - Filtering speed

• Rapid variant filtering, also for large databases

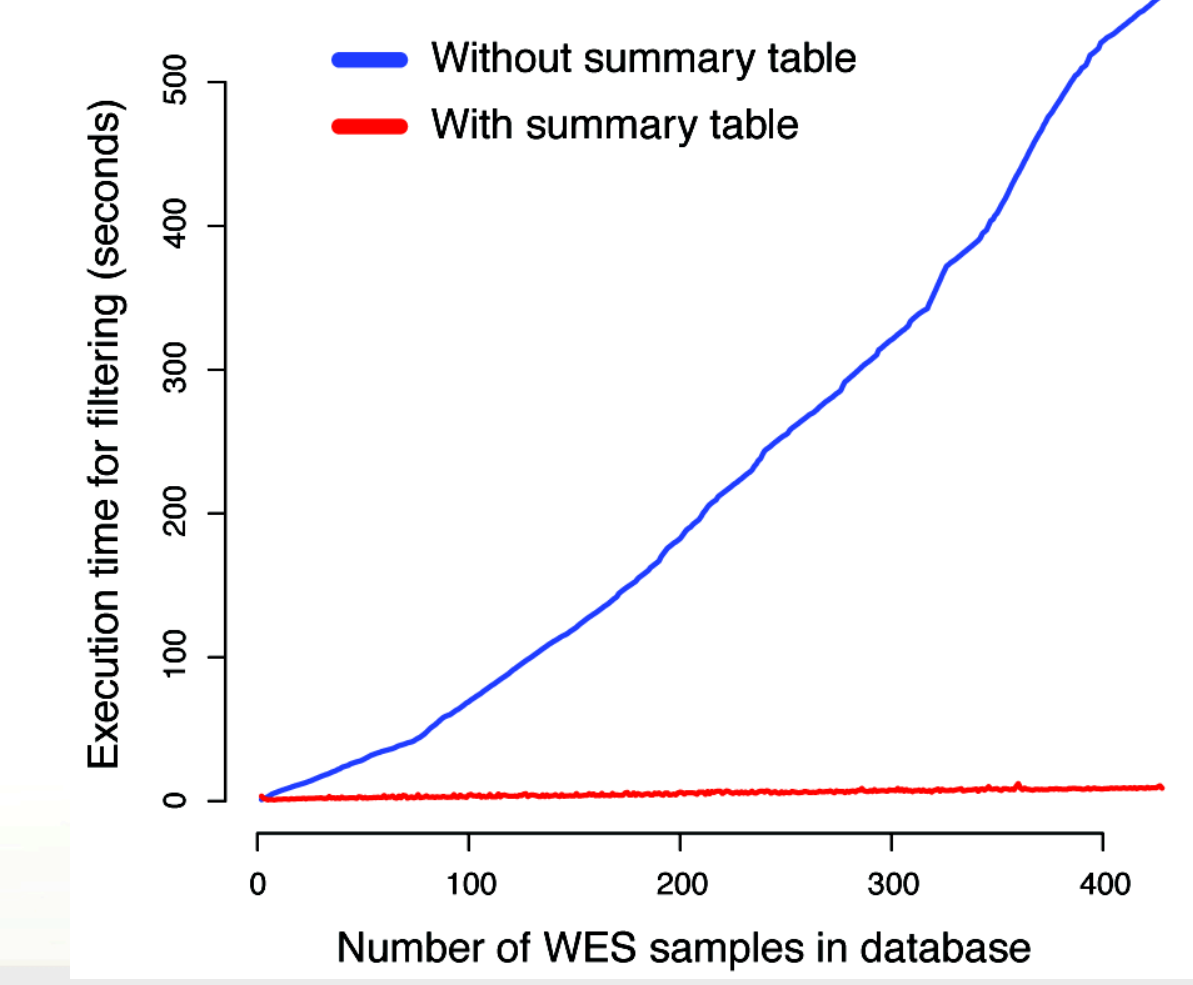

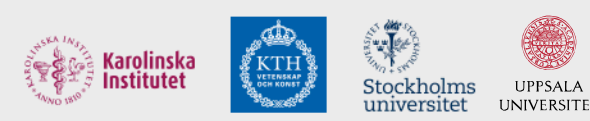

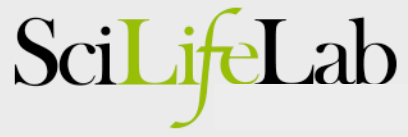

#### A recent exome-seq project

- Hearing loss: 2 affected brothers
	- Likely a rare, recessive disease
	- => Shared homozygous SNPs/indels
- Sequencing strategy
	- TargetSeq exome capture
	- One sample per PI chip

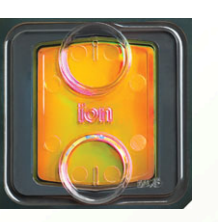

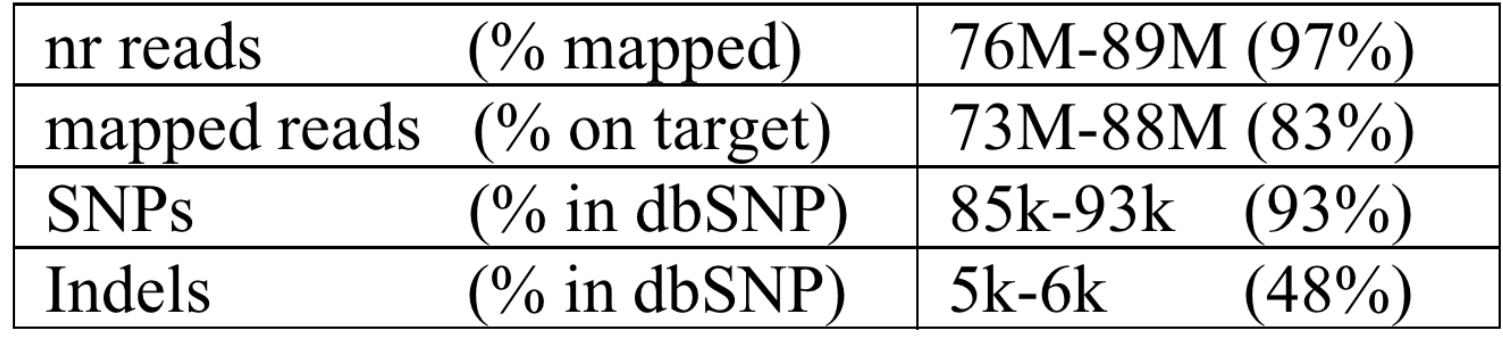

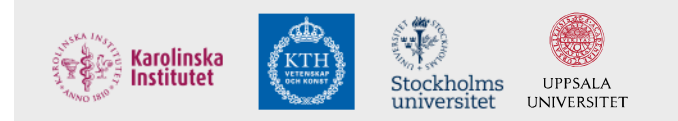

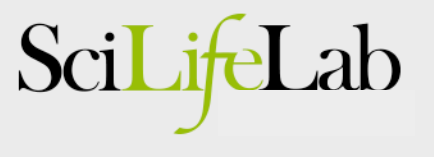

**homoz homoz** 

**heteroz heteroz** 

# Filtering analysis

- *CanvasDB* filtering for a variant that is…
	- rare
		- at most in 1% of ~700 exomes
	- shared
		- found in both brothers
	- homozygous
		- in brothers, but in no other samples
	- deleterious
		- non-synonymous, frameshift, stop-gain, splicing, etc..

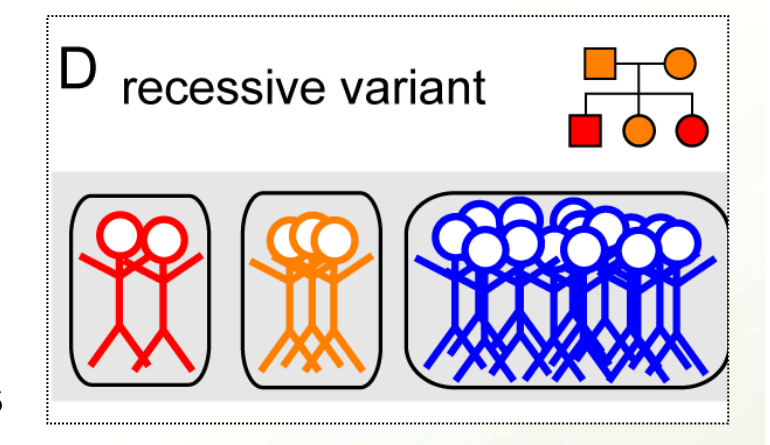

cand <- filterRecessive(c("up\_001\_1","up\_001\_2"), outfile="cand.txt") Total time for filtering: 27.012s

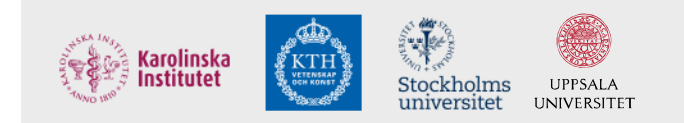

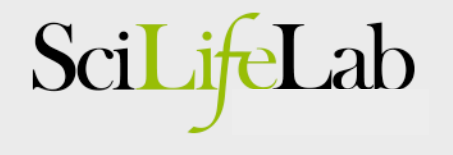

# Filtering results

- Homozygous candidates
	- 2 SNPs
		- stop-gain in *STRC*
		- non-synonymous in *PCNT*
	- 0 indels

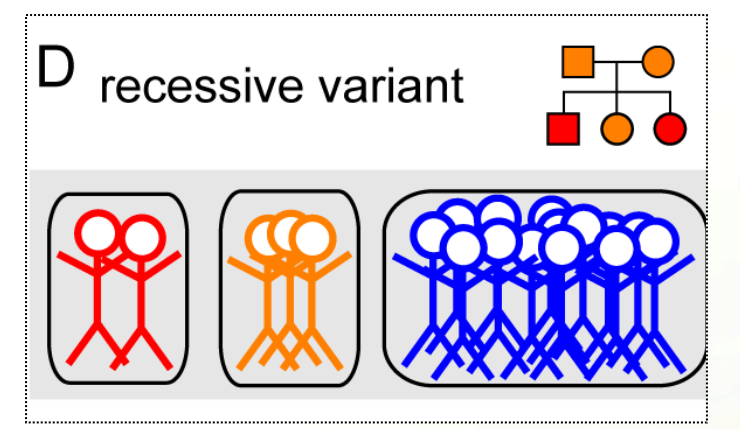

• Compound heterozygous candidates (lower priority) – in 15 genes

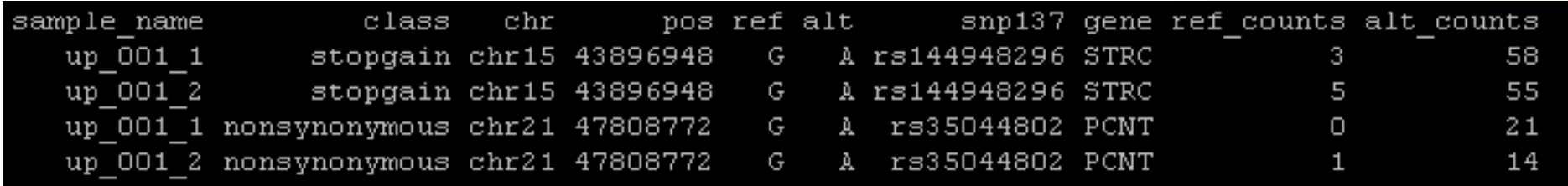

=> Filtering is fast and gives a short candidate list!

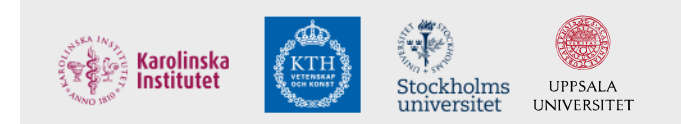

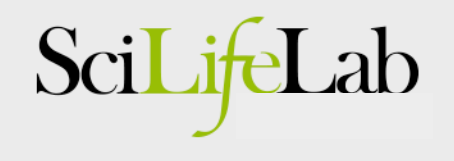

# STRC - a candidate gene

#### **STRC**

From Wikipedia, the free encyclopedia

Stereocilin is a protein that in humans is encoded by the STRC gene. [1][2][3]

This gene encodes a protein that is associated with the hair bundle of the sensory hair cells in the inner ear. The hair bundle is composed of stiff microvilli called stereocilia and is involved with mechanoreception of sound waves. This gene is part of a tandem duplication on chromosome 15; the second copy is a pseudogene. Mutations in this gene cause autosomal recessive non-syndromic deafness.<sup>[3]</sup>

#### => Stop-gain in STRC is likely to cause hearing loss!

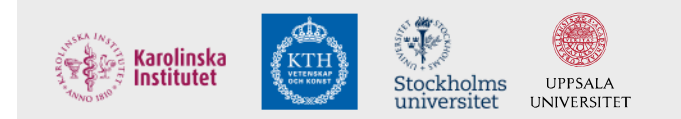

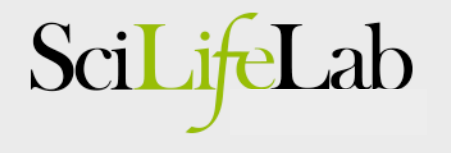

# IGV visualization: Stop gain in STRC

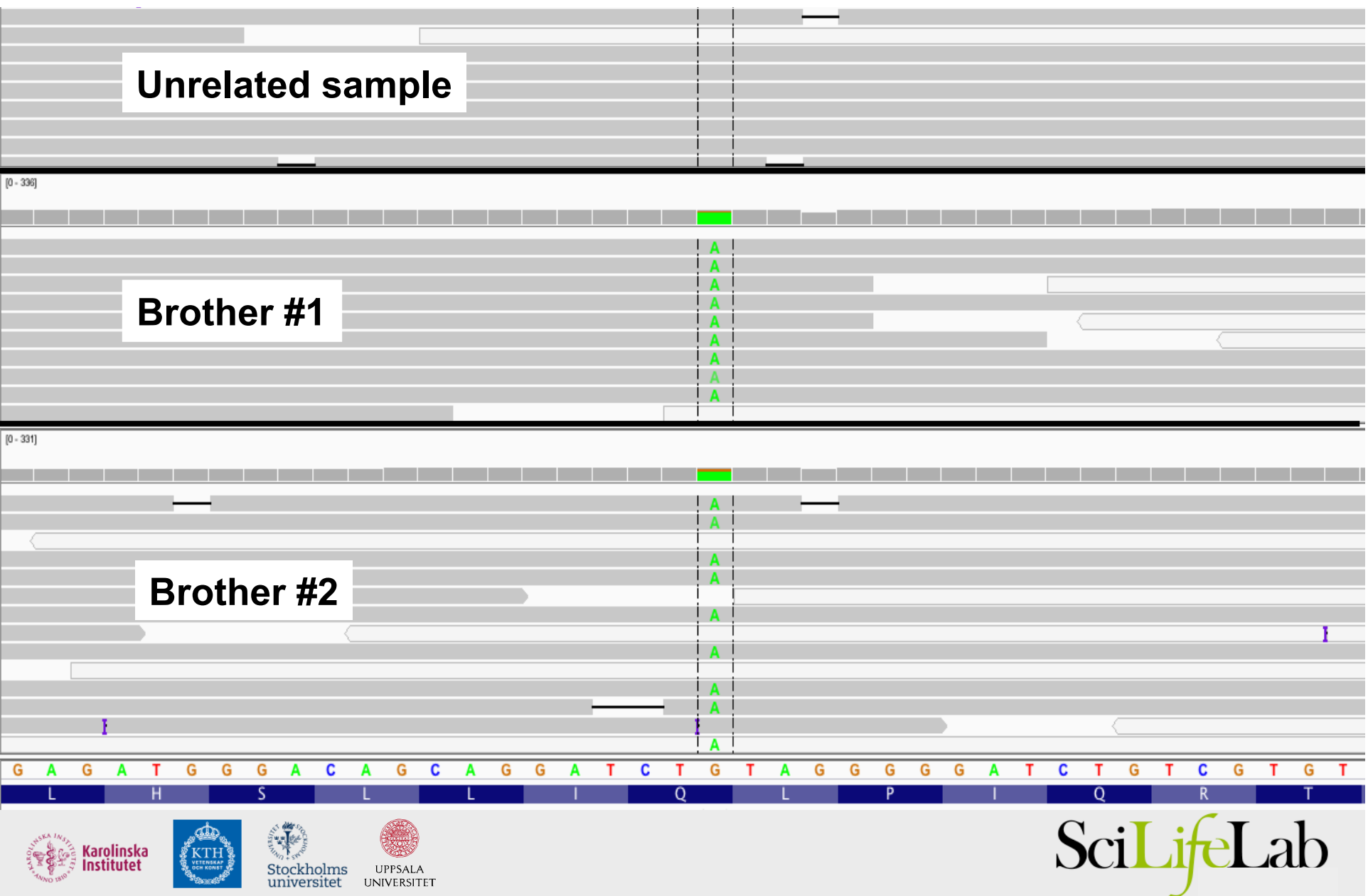

# STRC, validation by Sanger

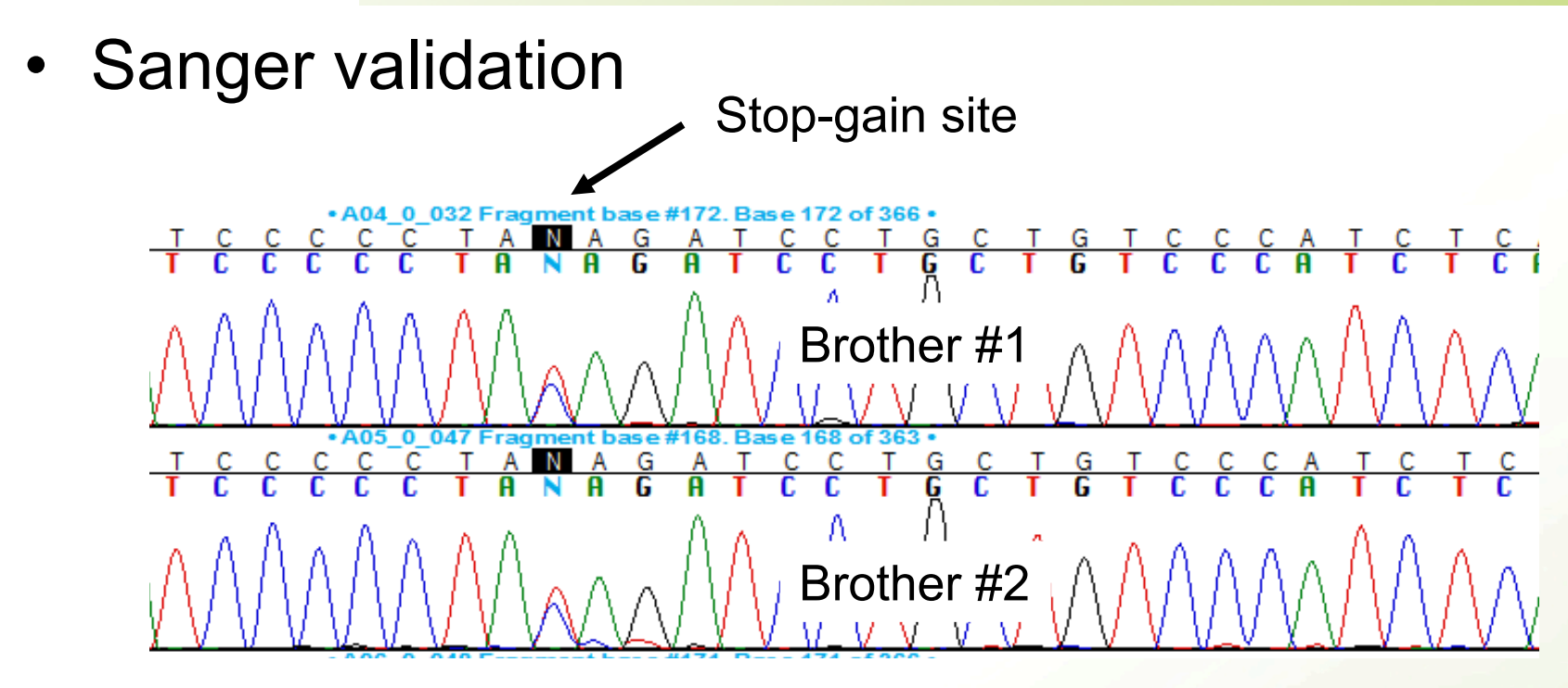

- Does not seem to be homozygous..
	- Explanation: difficult to sequence STRC by Sanger
		- Pseudo-gene with very high similarity
- New validation showed mutation is homozygous!!

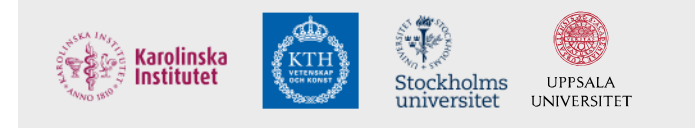

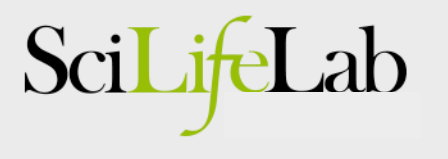

#### CanvasDB – some success stories

#### **Solved cases, exome-seq - Niklas Dahl/Joakim Klar**

*Neuromuscular disorder NMD11 Artrogryfosis SKD36 Lipodystrophy ACR1 Achondroplasia ACD2 Ectodermal dysplasia ED21 Achondroplasia ACD9 Ectodermal dysplasia ED1 Arythroderma AV1 Ichthyosis SD12 Muscular dystrophy DMD7 Neuromuscular disorder NMD8 Welanders myopathy (D) W Skeletal dysplasia SKD21 Visceral myopathy (D) D:5156 Ataxia telangiectasia MR67 Exostosis SKD13 Alopecia AP43 Epidermolysis bullosa SD14 Hearing loss D:9652* 

Success rate >80% for recent Proton projects!

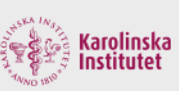

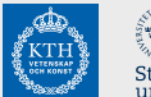

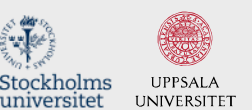

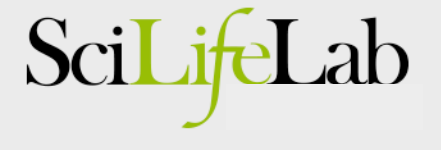

# CanvasDB - Availability

• CanvasDB system freely available on GitHub!

#### **Installation of the CanvasDB system**

This section describes how to download and install CanvasDB on your local computer. Make sure that MySQL, R and ANNOVAR are running on your computer before starting the installation.

Step 1. Download code from github

\$ git clone https://github.com/UppsalaGenomeCenter/CanvasDB.git \$ cd CanvasDB

Step 2. Set the current path to 'rootDir' in canvasDB.R

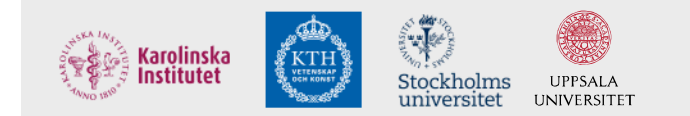

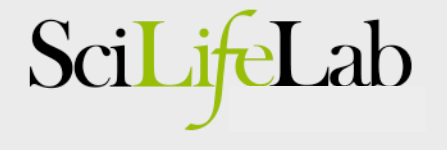

# Next Step: Whole Genome Sequencing

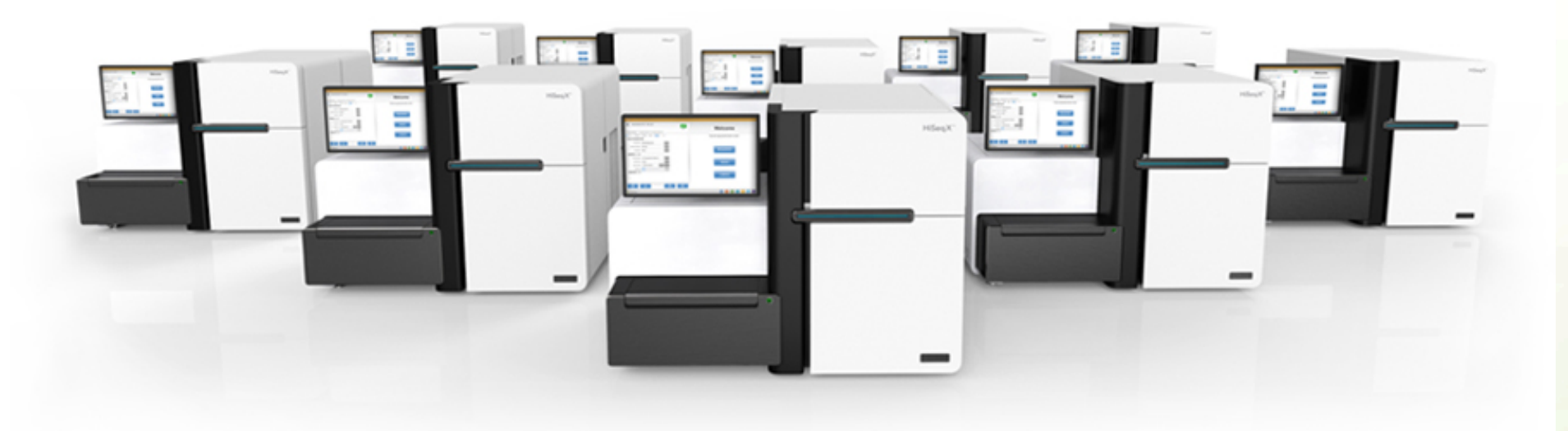

**Capacity of HiSeq X Ten: 320 whole human genomes/week!!!** 

⇒ More work on pipelines and databases needed!

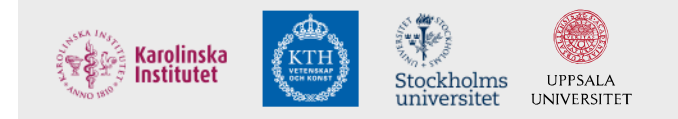

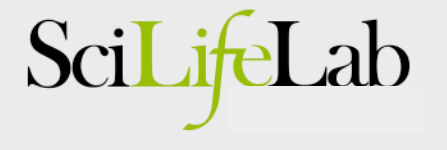

# Analysis of WGS data @ SciLifeLab

We have a working group for WGS at SciLifeLab!

wgs-toolbox@scilifelab.se 

Contacts with Genomics England initiated for analyses

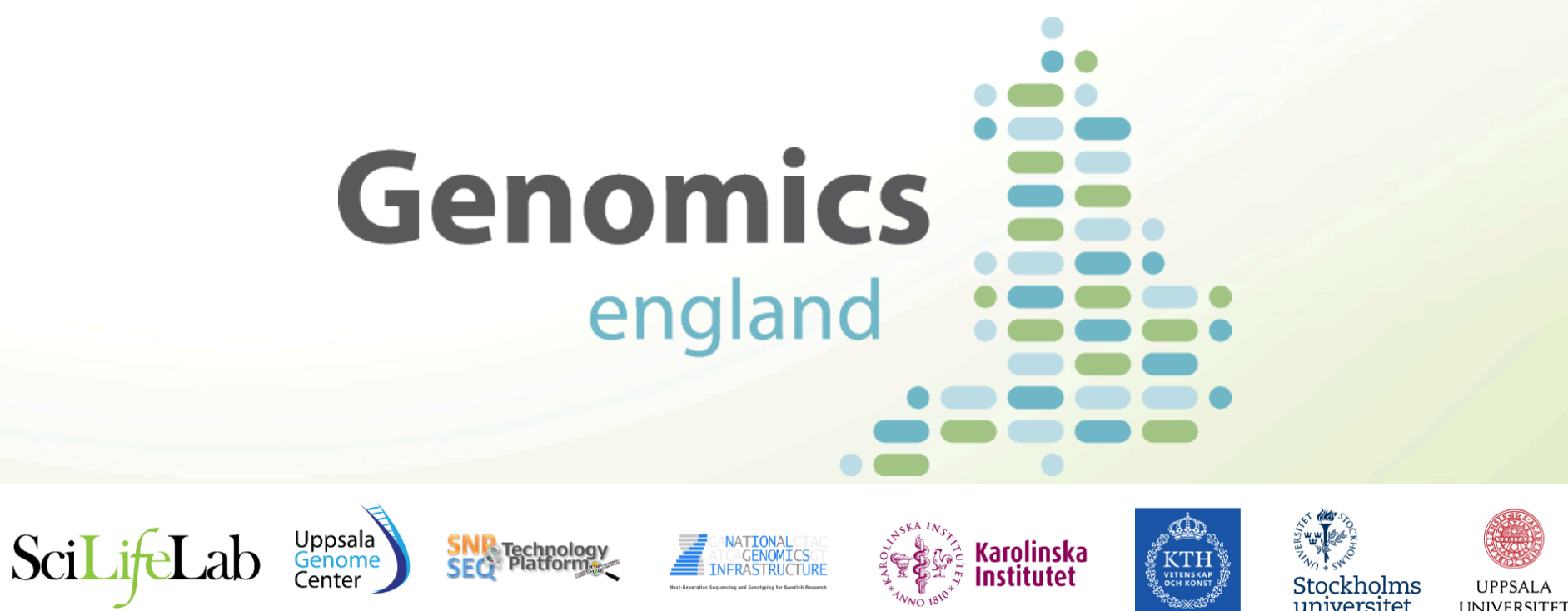

#### The SciLifeLab Human WGS Initiative

- WGS of patient cohorts (n=10,000 ind/year)
- Genetic Variant Database for the Swedish Population (n=1000)

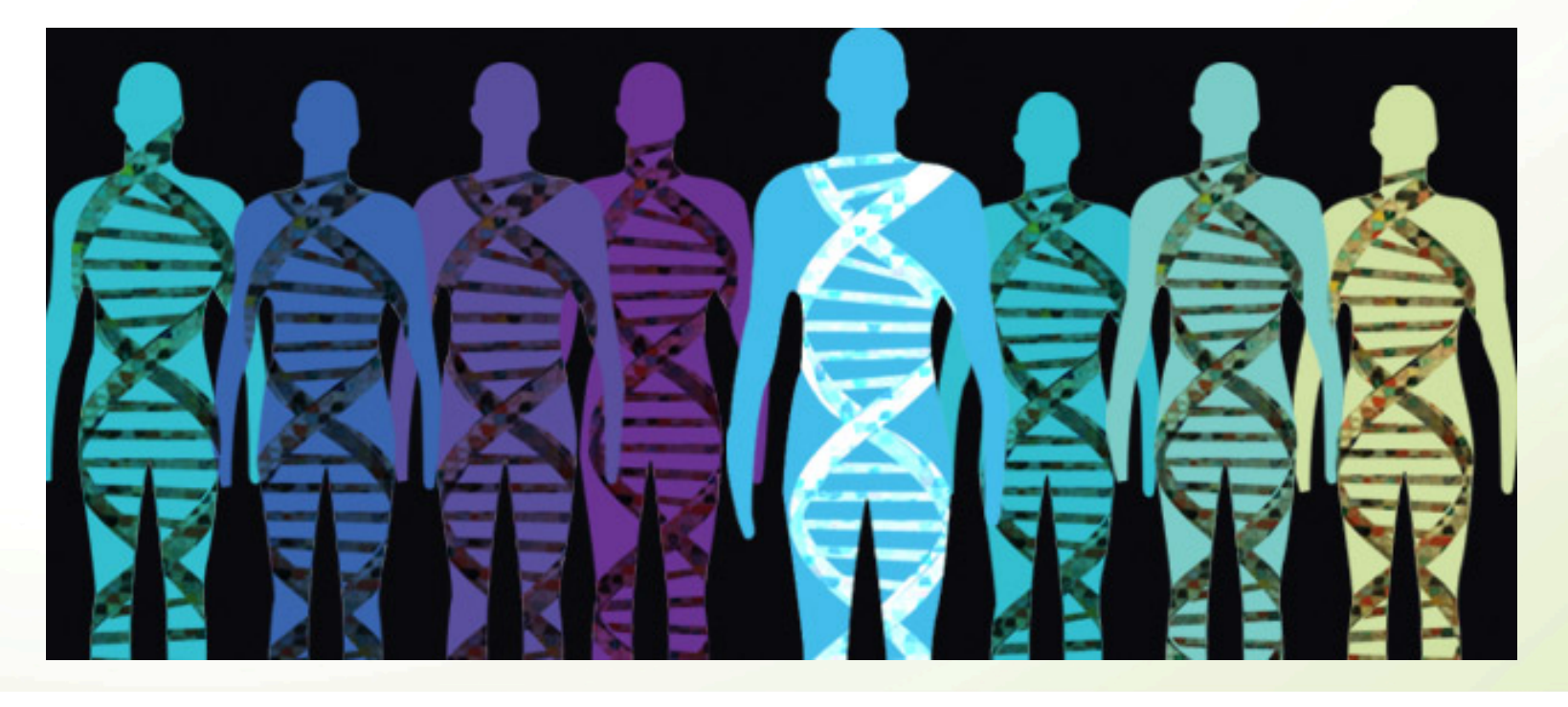

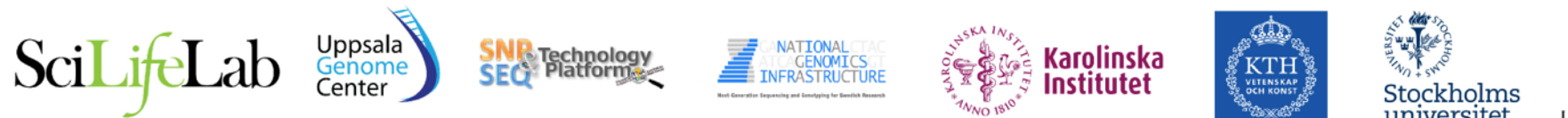

#### The Swedish Genetic Variant Project

- A. Identify a cohort that reflects the genetic structure of the Swedish population
- B. Generate WGS data using short- and long-read MPS technologies
- C. Establish a user-friendly database to make information available to the research community (association analyses) and clinical genetics laboratories.

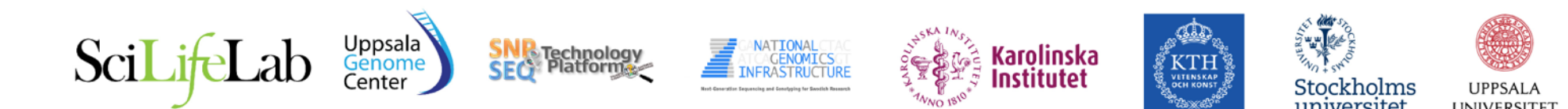

#### Twin Registry samples used as control cohort

- Inclusion based on twinning
- Distribution like population density

- General population-prevalence of disease
- 10,000 individuals have been analysed with SNP arrays

**Identify 1,000 individuals based on genetic structure and diversity across Sweden** 

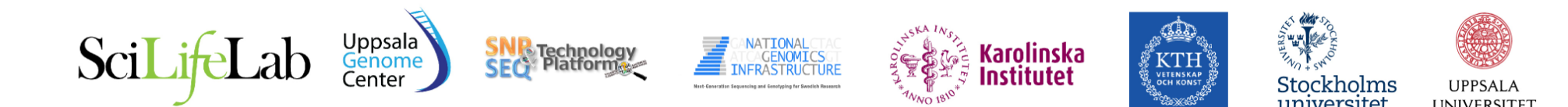

#### Principal components of European samples from 1,000 genomes project and 10,000 Swedish samples

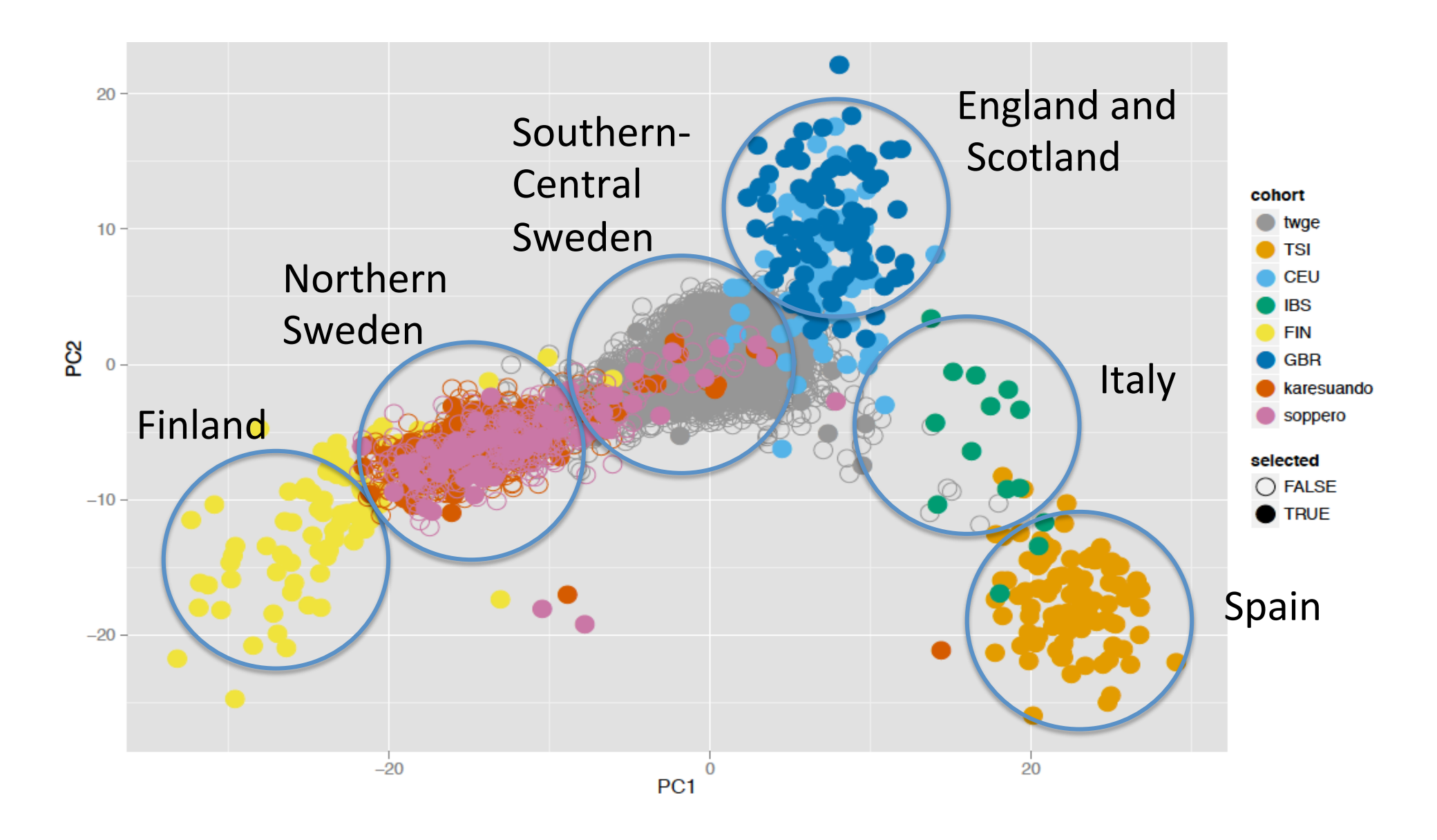

# Illumina WGS of Swedish control cohort

**Step 1: 30X Illumina data of the 1,000 individuals** 

**Step 2: Mapping and variant calling** 

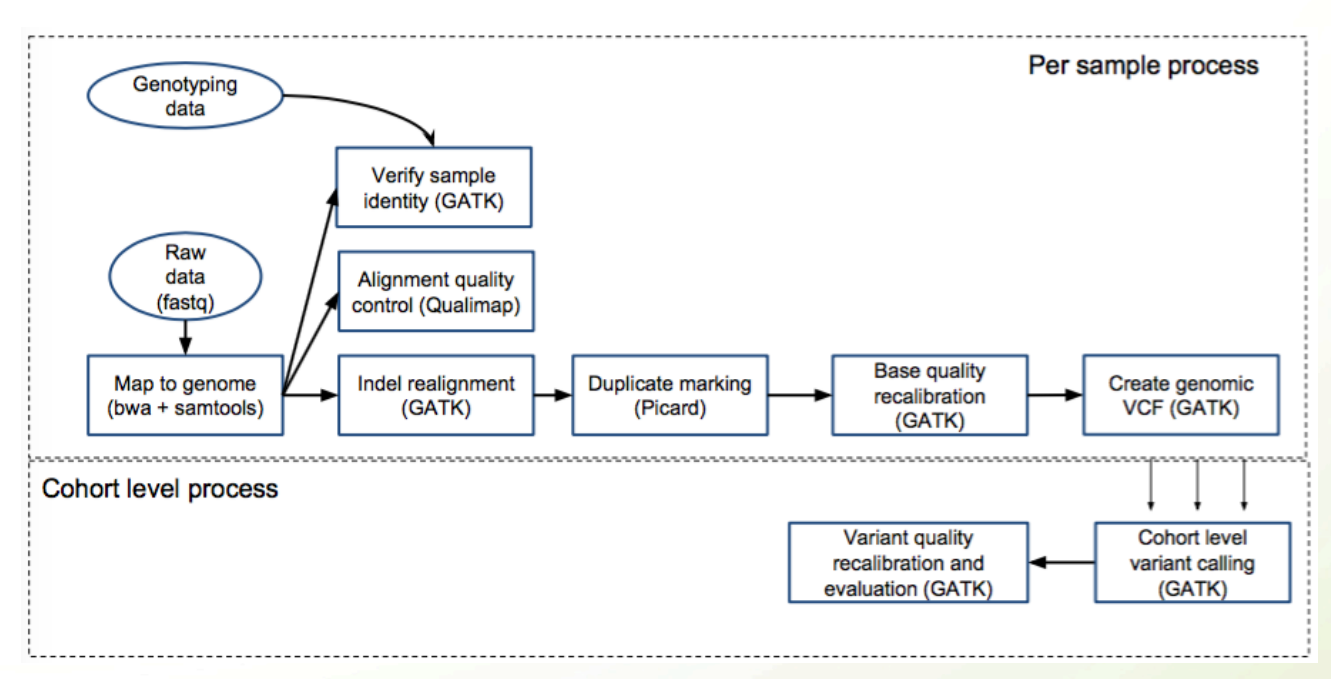

**Step 3: Making genotype frequencies available for download** 

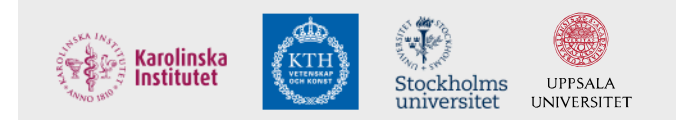

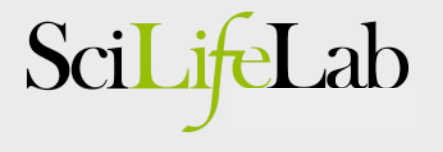

### A web server for 'SweGen' data

**SweFred** 

About

Terms of use Data Beacon **ExAC Browser** 

**Download Data** 

Admin

**Adam Ameur Logout** adam.ugc@gmail.com

#### **SweGen Variant Frequency Database**

This server hosts whole-genome variant frequencies for 1000 Swedish individuals generated within the SweGen project. The frequency data is intended to be used as a resource for the research community and clinical genetics laboratories. Individual positions in the genome can be viewed using the Data Beacon or ExAC Browser by clicking the links above. To access the variant frequency file you need to register.

Please note that the 1000 individuals included in the SweGen project represent a cross-section of the Swedish population and that no disease information has been used for the selection. The frequency data may therefore include genetic variants that are associated with, or causative of. disease.

We request that any use of data from the SweGen project cite this preprint on bioRxiv.

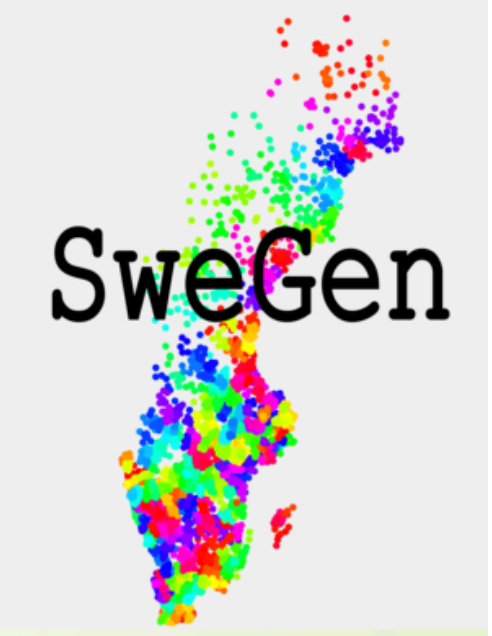

#### **Released on Oct 19th! Data available from: swefreq.nbis.se**

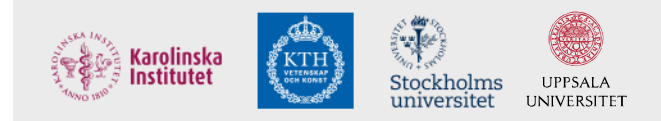

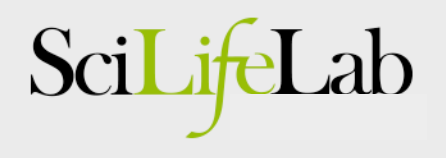

#### Example II:

#### Assembly of genomes using Pacific Biosciences

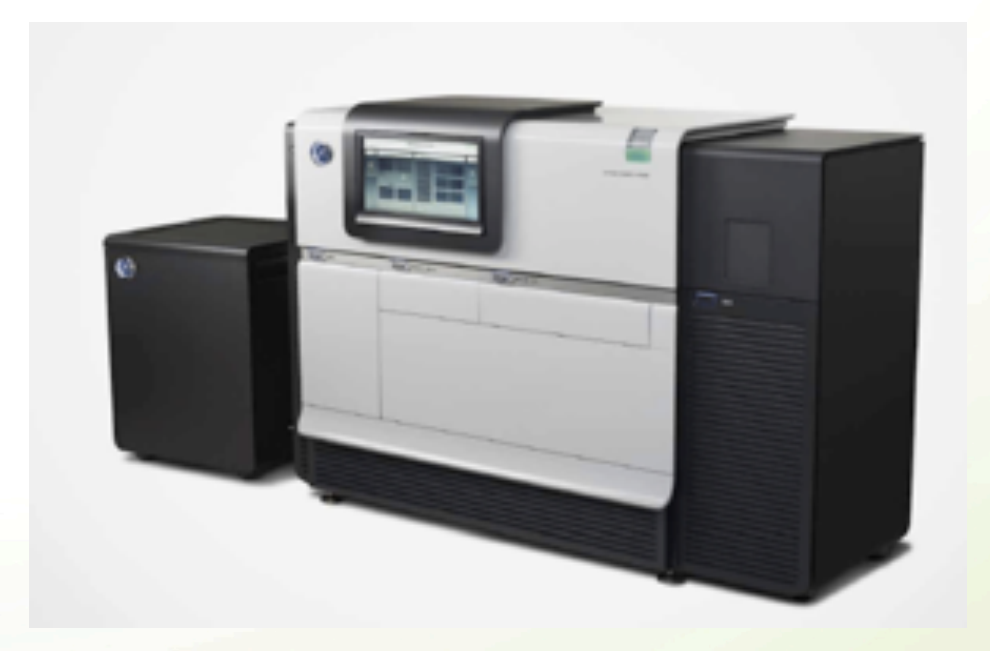

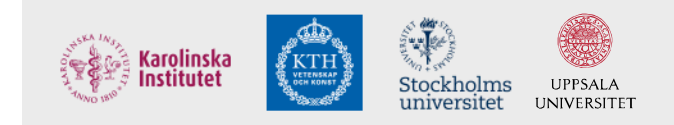

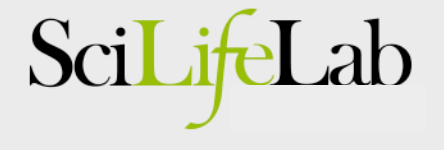

# Genome assembly using NGS

- Short-read *de novo* assembly by NGS
	- Requires mate-pair sequences
		- Ideally with different insert sizes
	- Complicated analysis
		- Assembly, scaffolding, finishing
		- Maybe even some manual steps
	- => Rather expensive and time consuming
- Long reads really makes a difference!!
	- We can assemble genomes using PacBio data only!

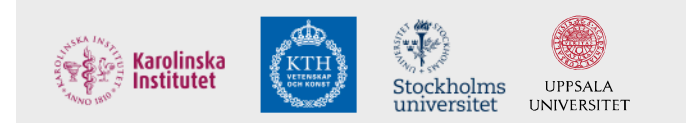

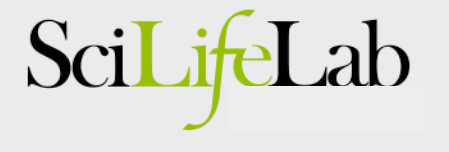

#### HGAP *de novo* assembly

• HGAP uses both long and shorter reads

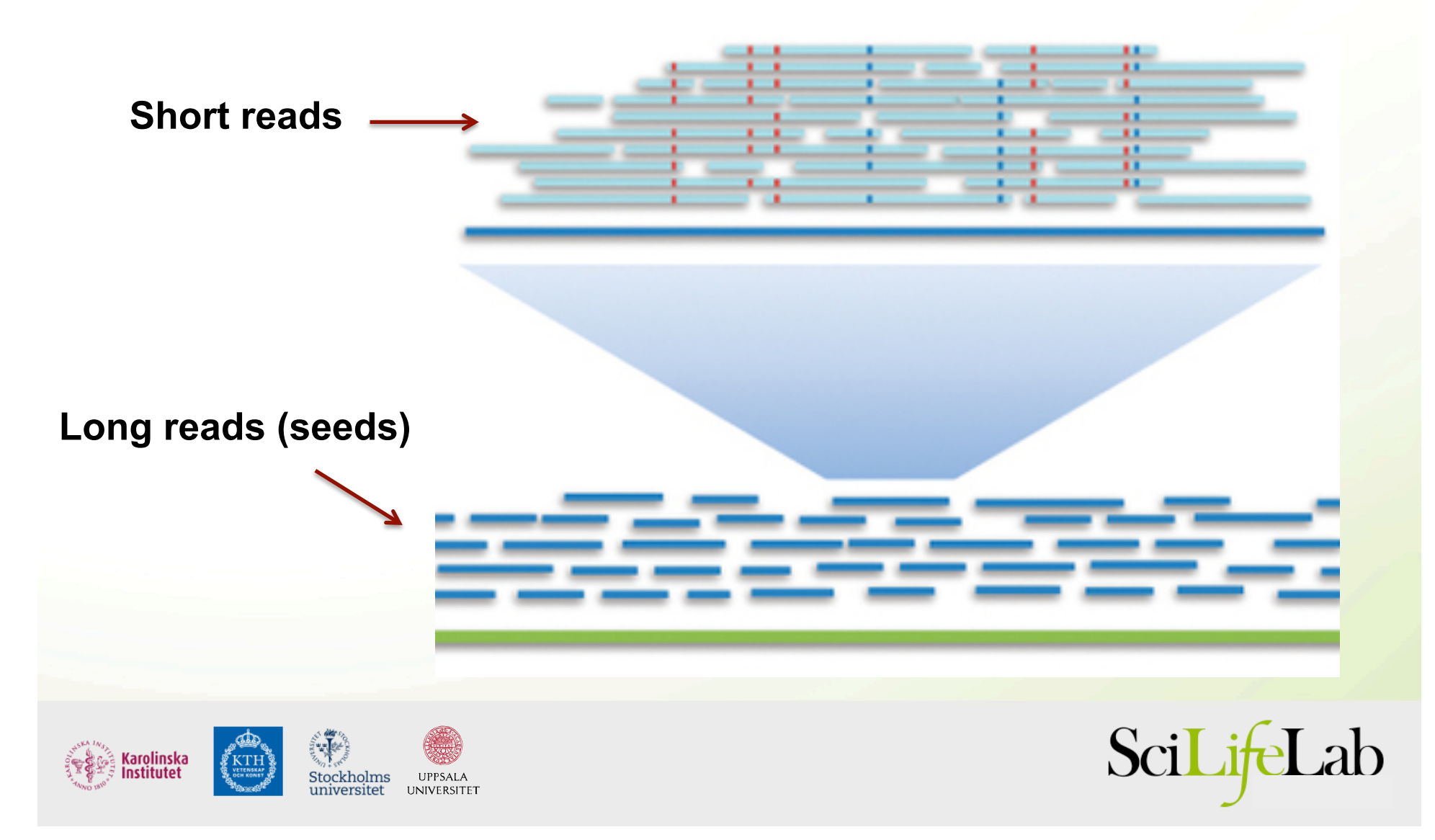

#### PacBio assembly analysis

#### • Simple -- just click a button!!

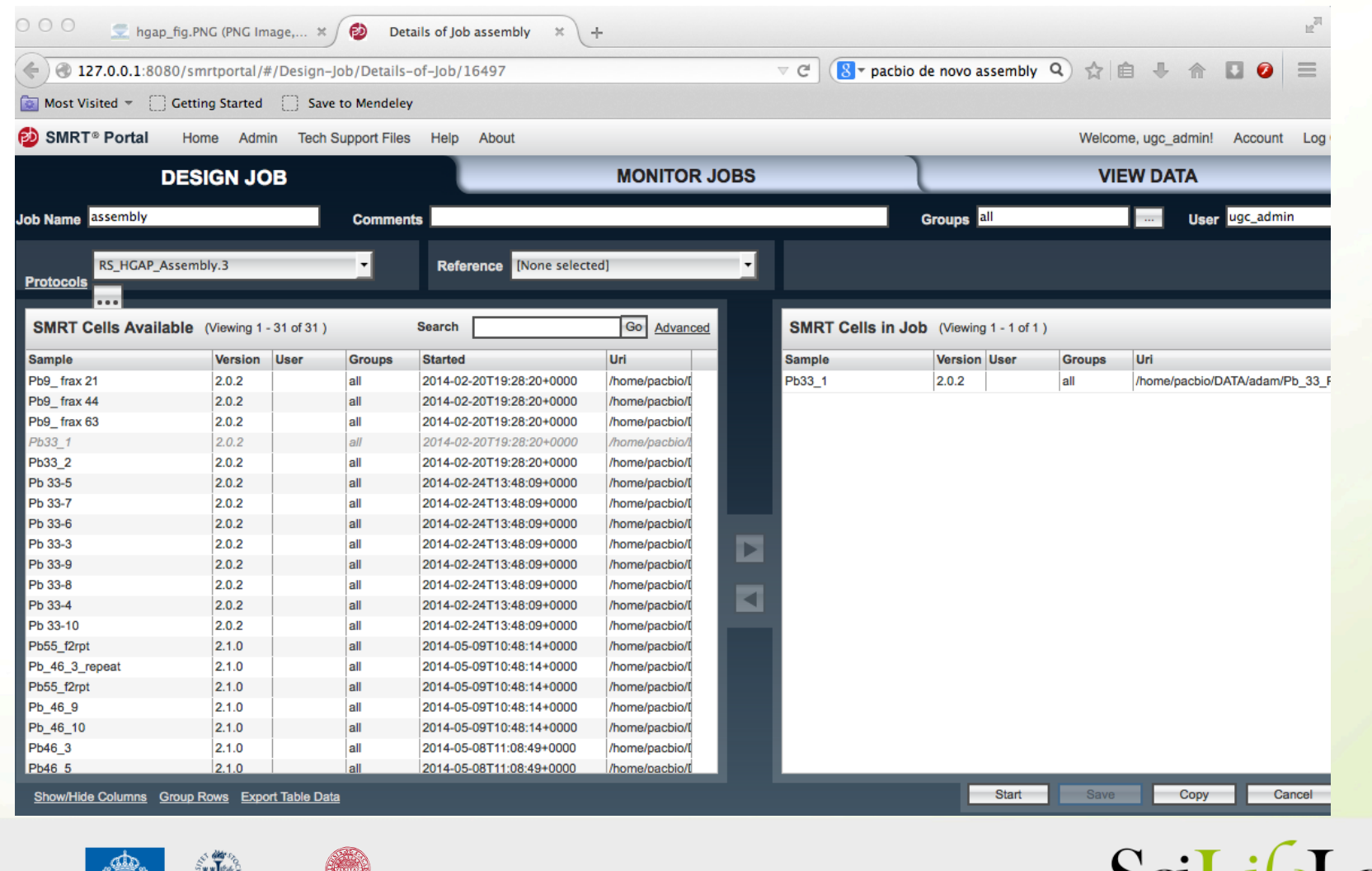

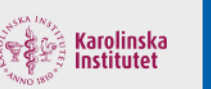

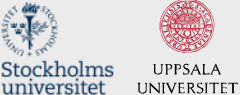

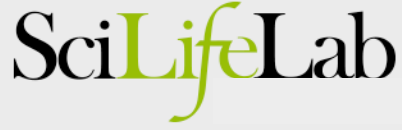

#### PacBio assembly, example result

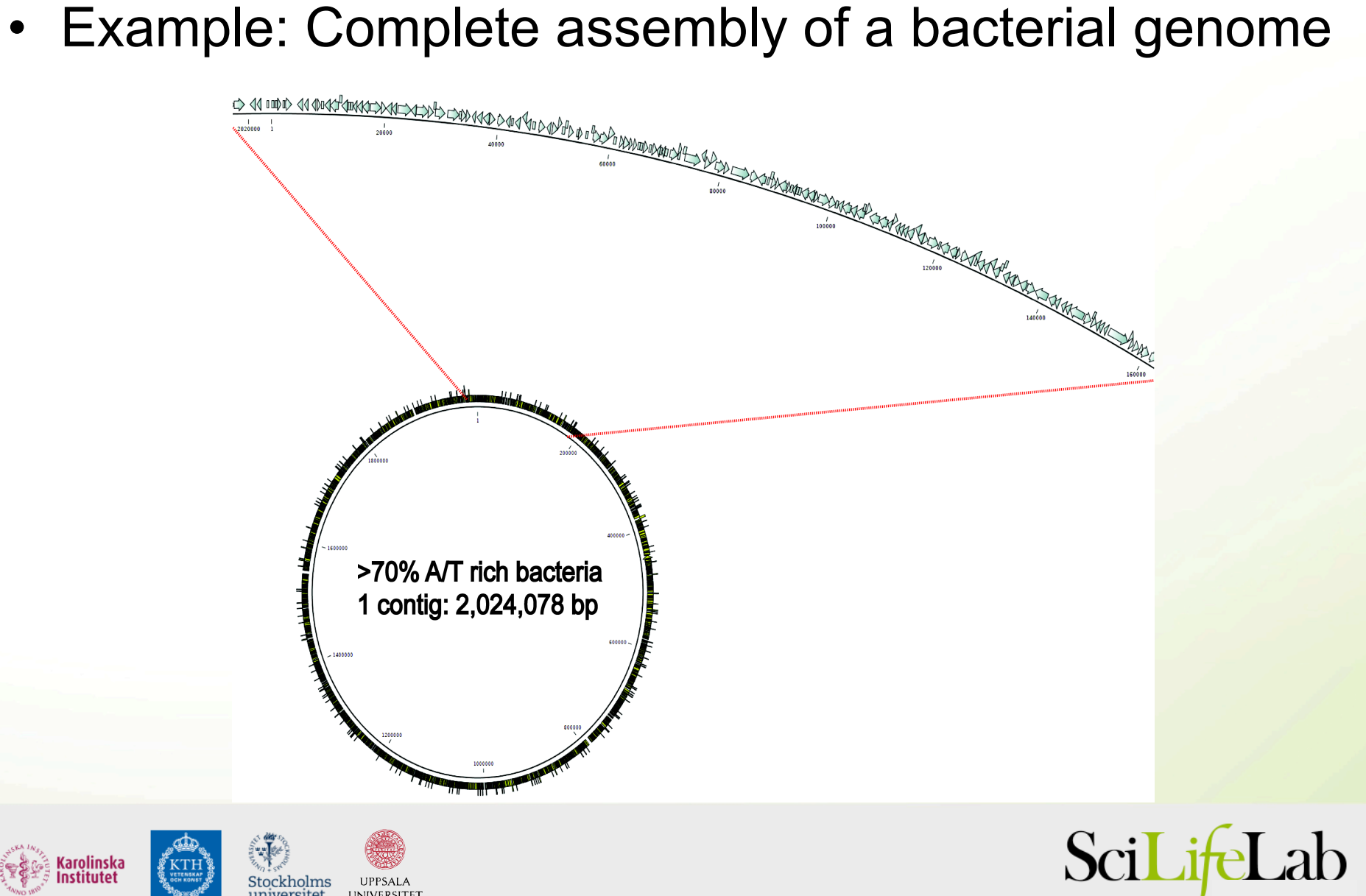

## PacBio assembly – recent developments

• Also larger genomes can be assembled by PacBio..

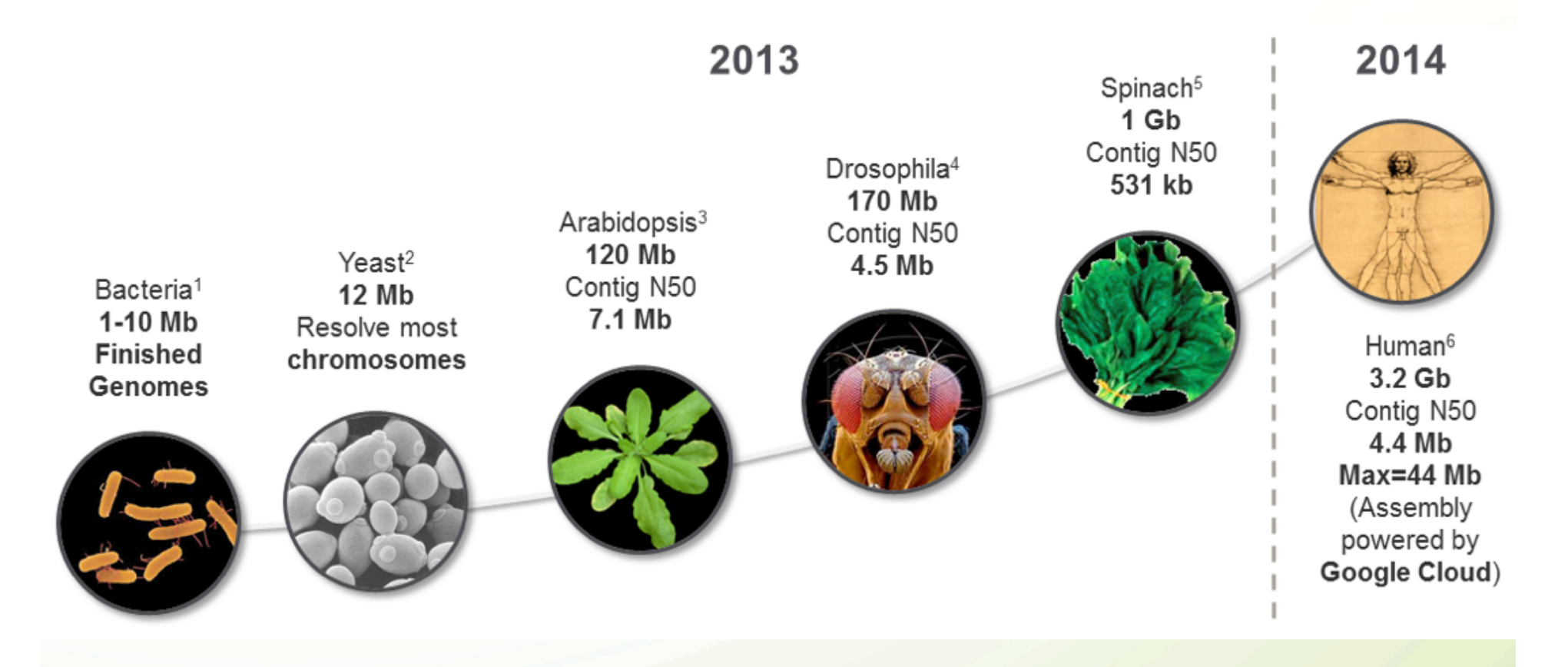

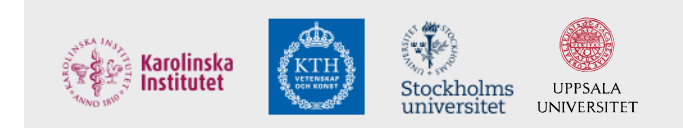

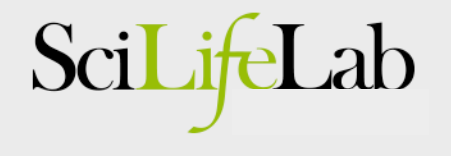

# De novo WGS of Swedish cohort

Establish Swedish reference genome sequences by *de novo*  assembly of long-reads: *PacBio+BioNano+10X Genomics* 

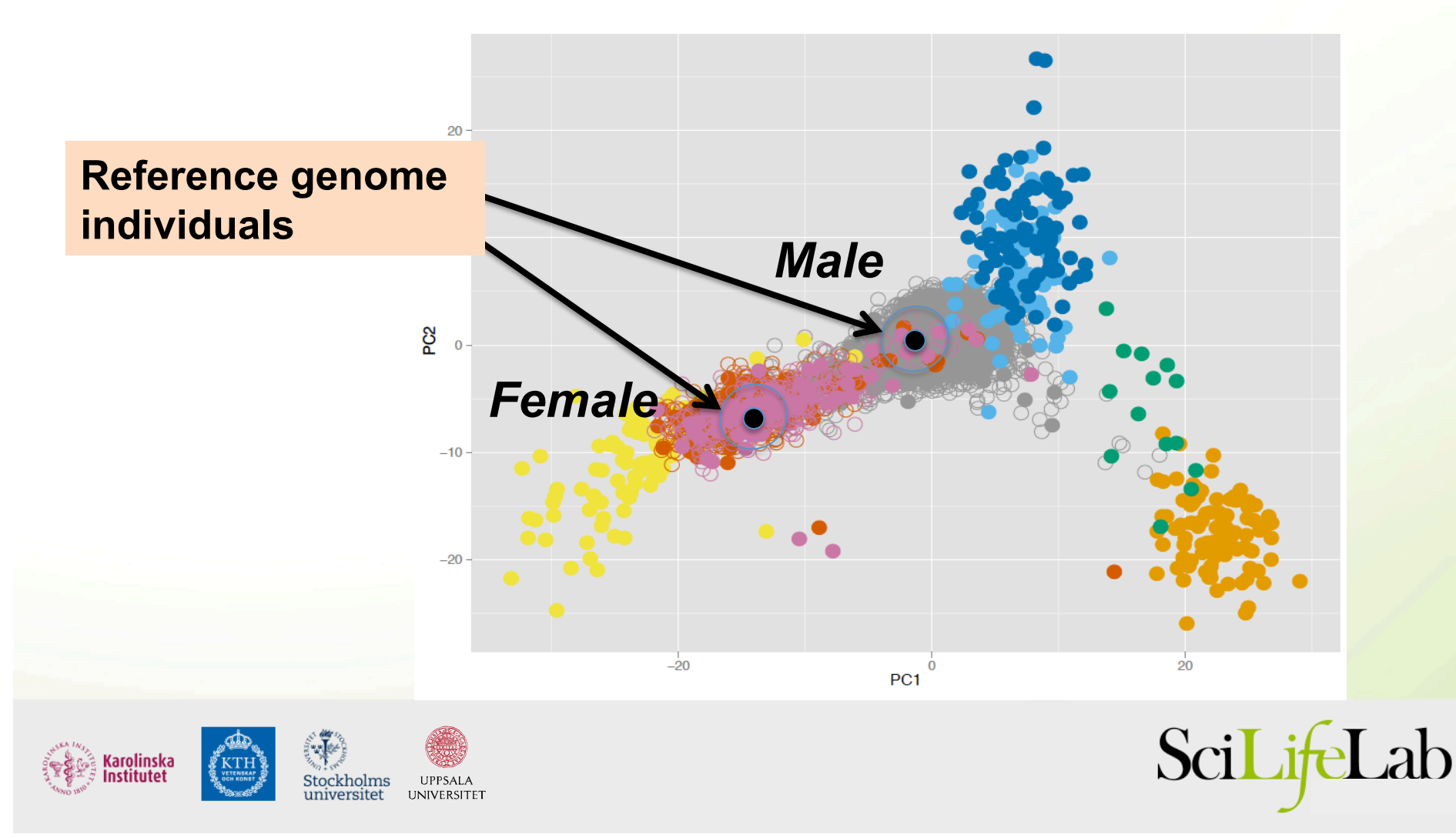

### De novo assembly of 75X PacBio data

# **Assembly (FALCON) Error correction (2 x Quiver)**

**Analysis time: 1 month/genome** 

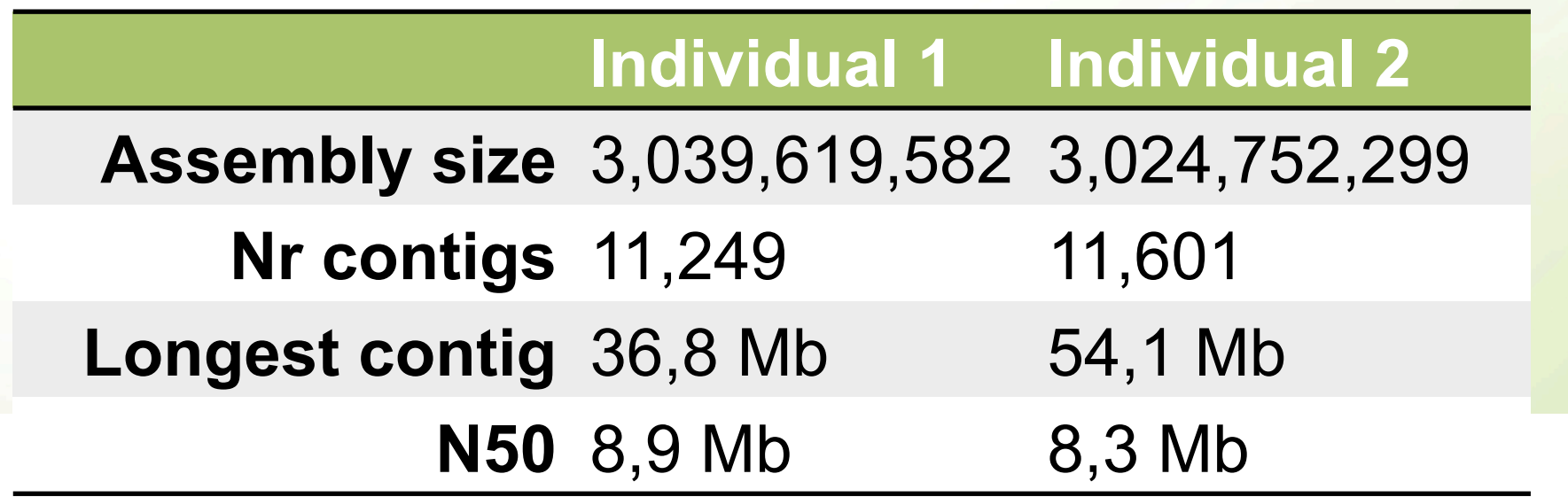

# Hybrid scaffolding, PacBio + BioNano

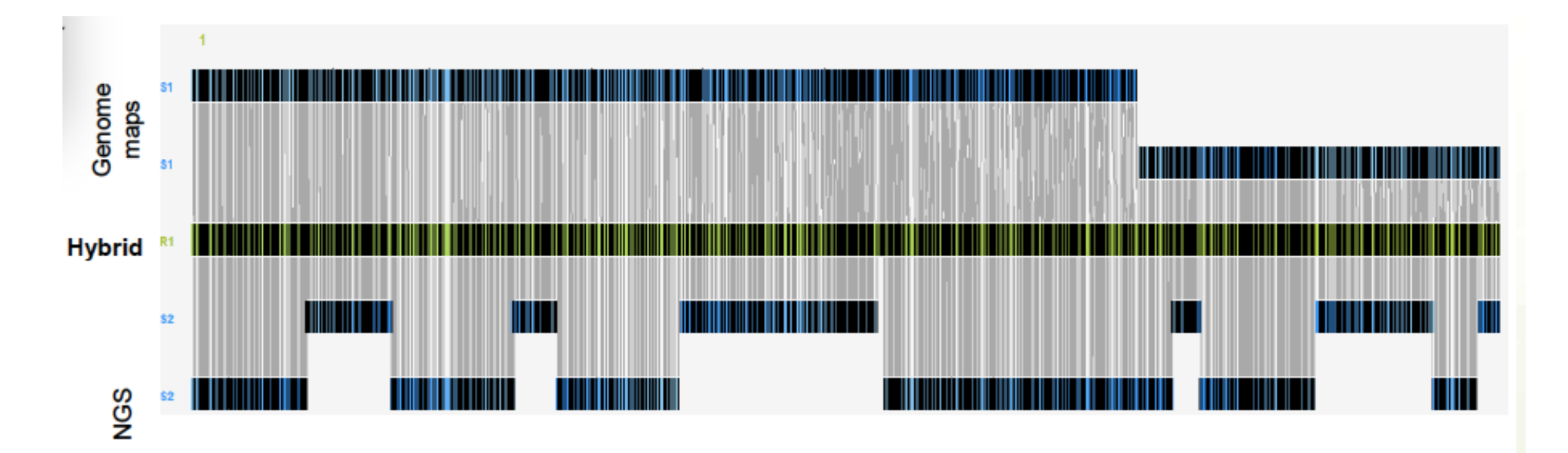

Hybrid scaffolding with two labellings resulted in

- **3,1 Gb** assembly, **51 Mb** N50 (for individual #1)
- **3,1 Gb** assembly, **46 Mb** N50 (for individual #2)

# Aligning contigs to human reference

> 99% of bases can be aligned to human reference (hg38)

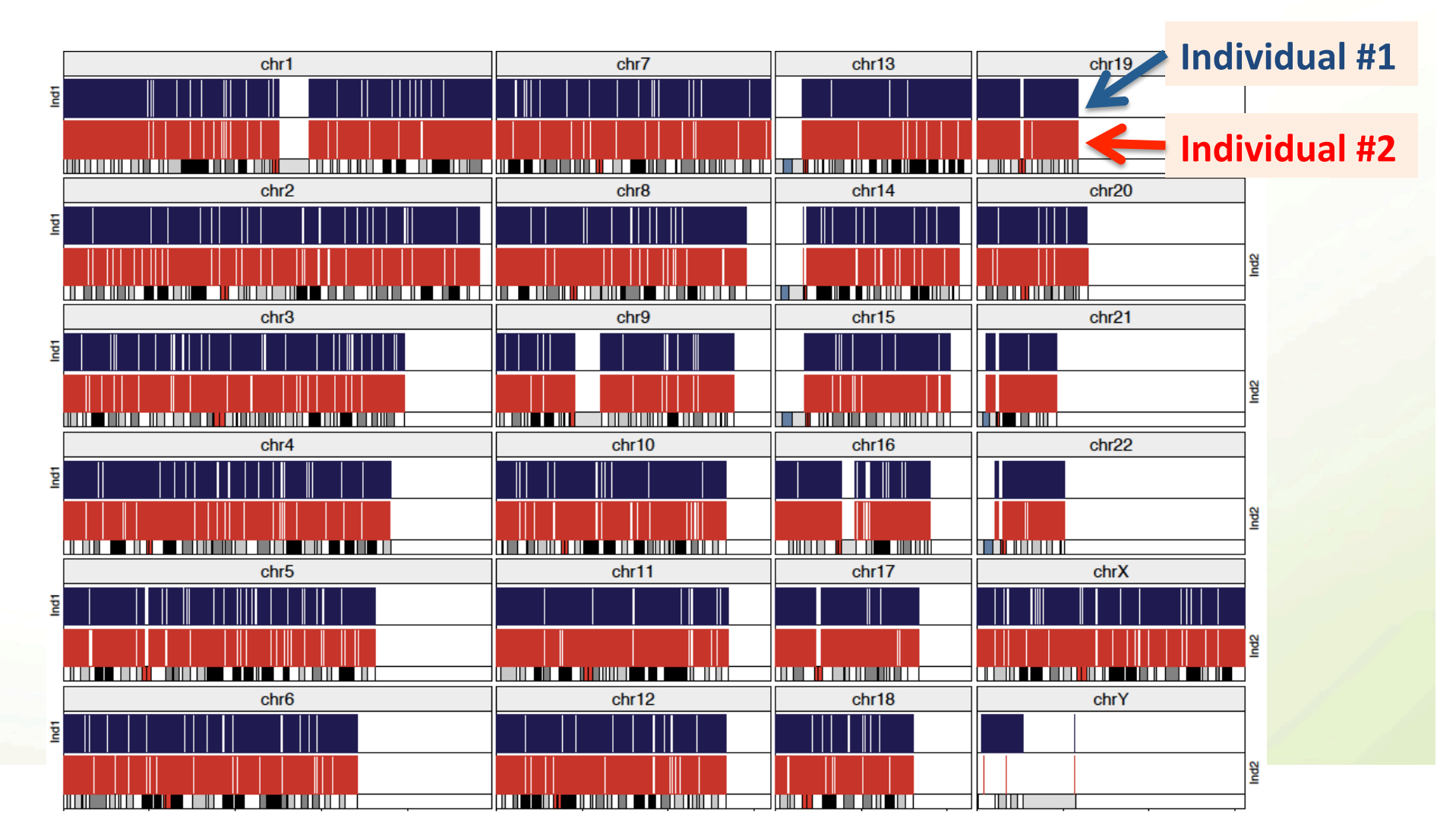

#### Example III:

#### Clinical sequencing for Leukemia Treatment

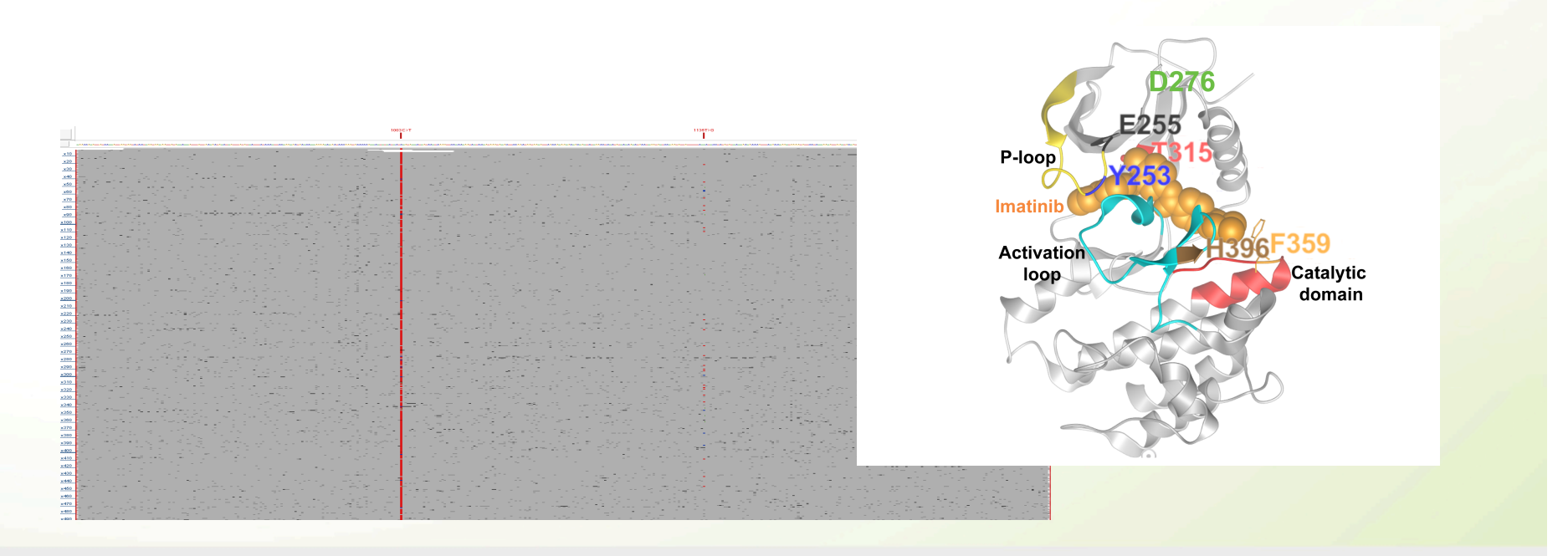

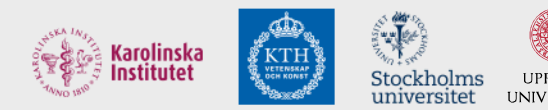

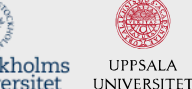

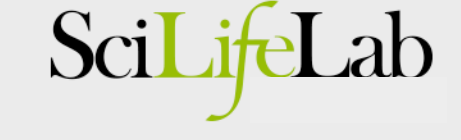

# Chronic Myeloid Leukemia

• BCR-ABL1 fusion protein – a CML drug target

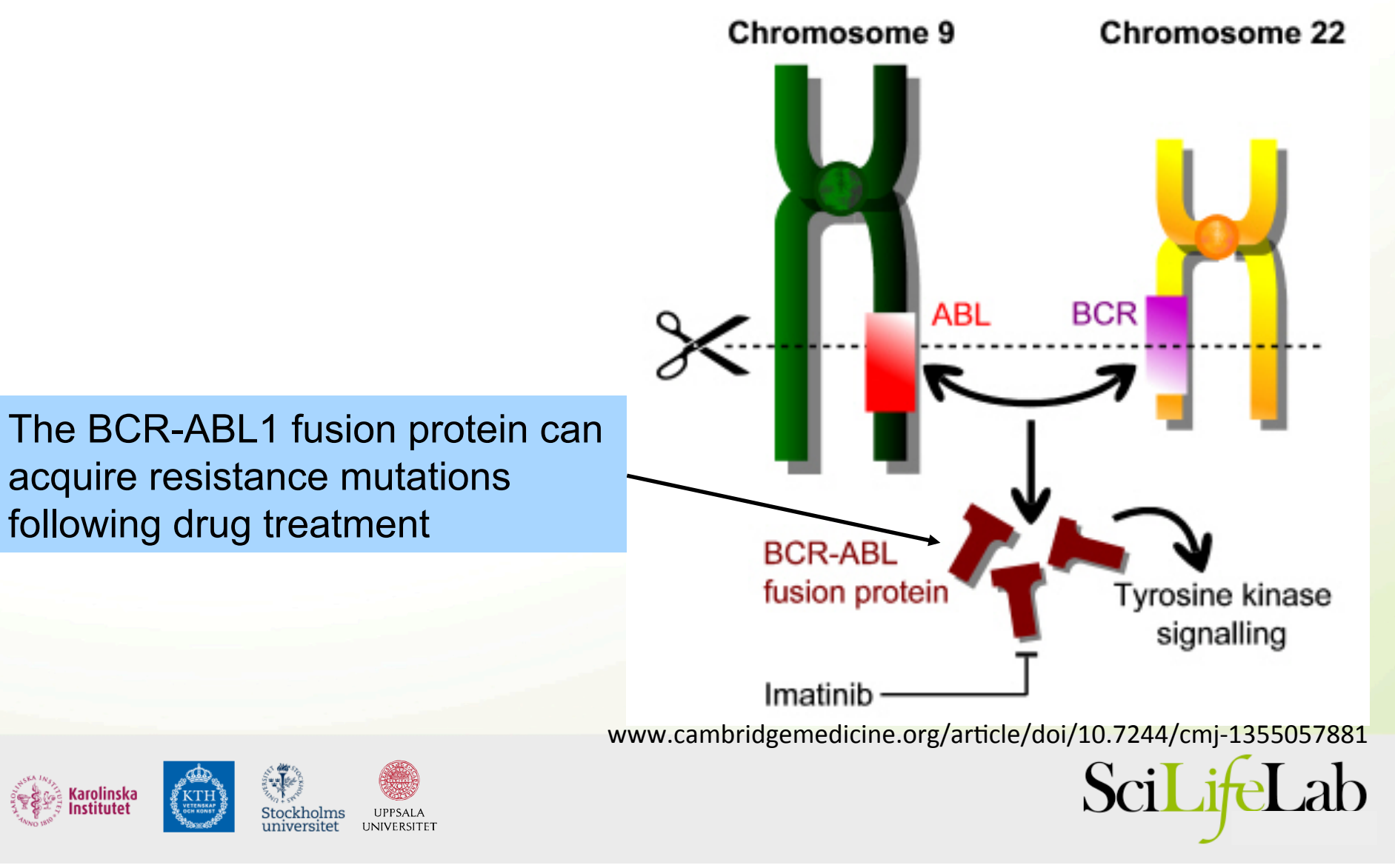

## Traditional mutation screening in BCR-ABL1

Nested PCR and Sanger sequencing:

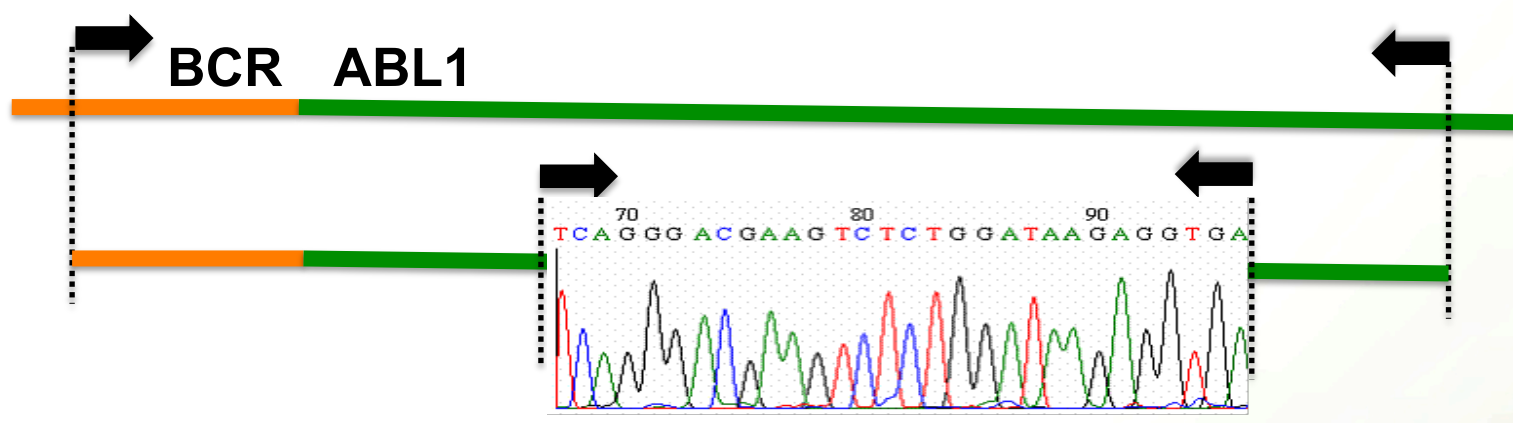

Limitations:

- Mutations at frequencies below 10-20% not seen
- Biases may be introduced by nested PCR
- Whole BCR-ABL1 fusion transcript not sequenced
- Clonal composition of mutations not determined

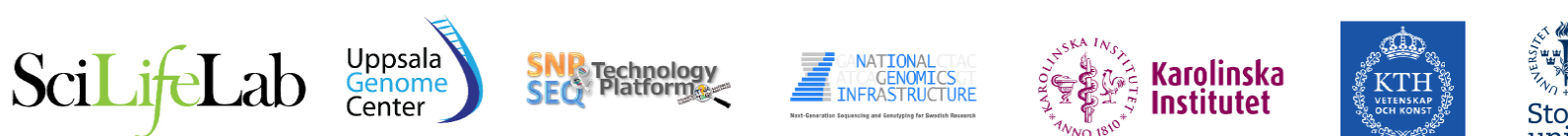

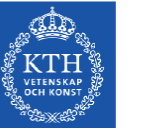

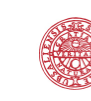

#### Our clinical diagnostics pipeline for BCR-ABL1

**Open Access** 

**BMC** Cancer

Cavelier et al. BMC Cancer (2015) 15:45 DOI 10.1186/s12885-015-1046-v

#### **RESEARCH ARTICLE**

#### Clonal distribution of BCR-ABL1 mutations and splice isoforms by single-molecule long-read RNA sequencing

Lucia Cavelier<sup>1+†</sup>, Adam Ameur<sup>1†</sup>, Susana Hägggyist<sup>1</sup>, Ida Höijer<sup>1</sup>, Nicola Cahill<sup>1</sup>, Ulla Olsson-Strömberg<sup>2</sup> and Monica Hermanson

#### **Abstract**

Background: The evolution of mutations in the BCR-ABL1 fusion gene transcript renders CML patients resistant to tyrosine kinase inhibitor (TKI) based therapy. Thus screening for BCR-ABL1 mutations is recommended particularly in patients experiencing poor response to treatment. Herein we describe a novel approach for the detection and surveillance of BCR-ABL1 mutations in CML patients.

Methods: To detect mutations in the BCR-ABL1 transcript we developed an assay based on the Pacific Biosciences (PacBio) sequencing technology, which allows for single-molecule long-read sequencing of BCR-ABL1 fusion transcript molecules. Samples from six patients with poor response to therapy were analyzed both at diagnosis and follow-up. cDNA was generated from total RNA and a 1,6 kb fragment encompassing the BCR-ABL1 transcript was amplified using long range PCR. To estimate the sensitivity of the assay, a serial dilution experiment was performed.

Results: Over 10,000 full-length BCR-ABL1 sequences were obtained for all samples studied. Through the serial dilution analysis, mutations in CML patient samples could be detected down to a level of at least 1%. Notably, the assay was determined to be sufficiently sensitive even in patients harboring a low abundance of BCR-ABL1 levels. The PacBio sequencing successfully identified all mutations seen by standard methods. Importantly, we identified several mutations that escaped detection by the clinical routine analysis. Resistance mutations were found in all but one of the patients. Due to the long reads afforded by PacBio sequencing, compound mutations present in the same molecule were readily distinguished from independent alterations arising in different molecules. Moreover, several transcript isoforms of the BCR-ABL1 transcript were identified in two of the CML patients. Finally, our assay allowed for a quick turn around time allowing samples to be reported upon within 2 days.

Conclusions: In summary the PacBio sequencing assay can be applied to detect BCR-ABL1 resistance mutations in both diagnostic and follow-up CML patient samples using a simple protocol applicable to routine diagnosis. The method besides its sensitivity, gives a complete view of the clonal distribution of mutations, which is of importance when making therapy decisions.

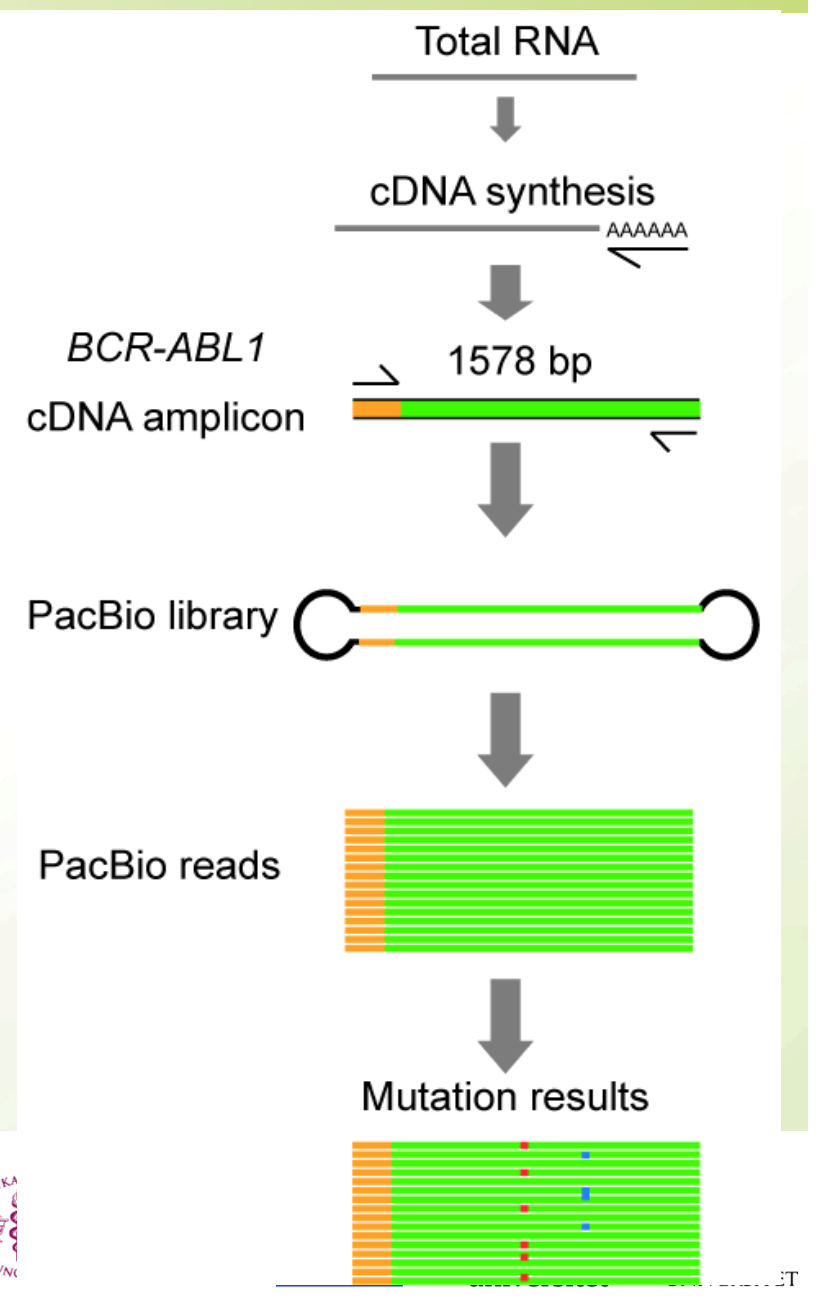

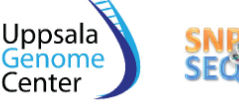

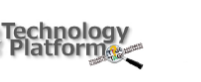

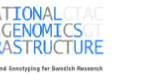

# BCR-ABL1 mutations at diagnosis

PacBio sequencing generates ~10 000X coverage!

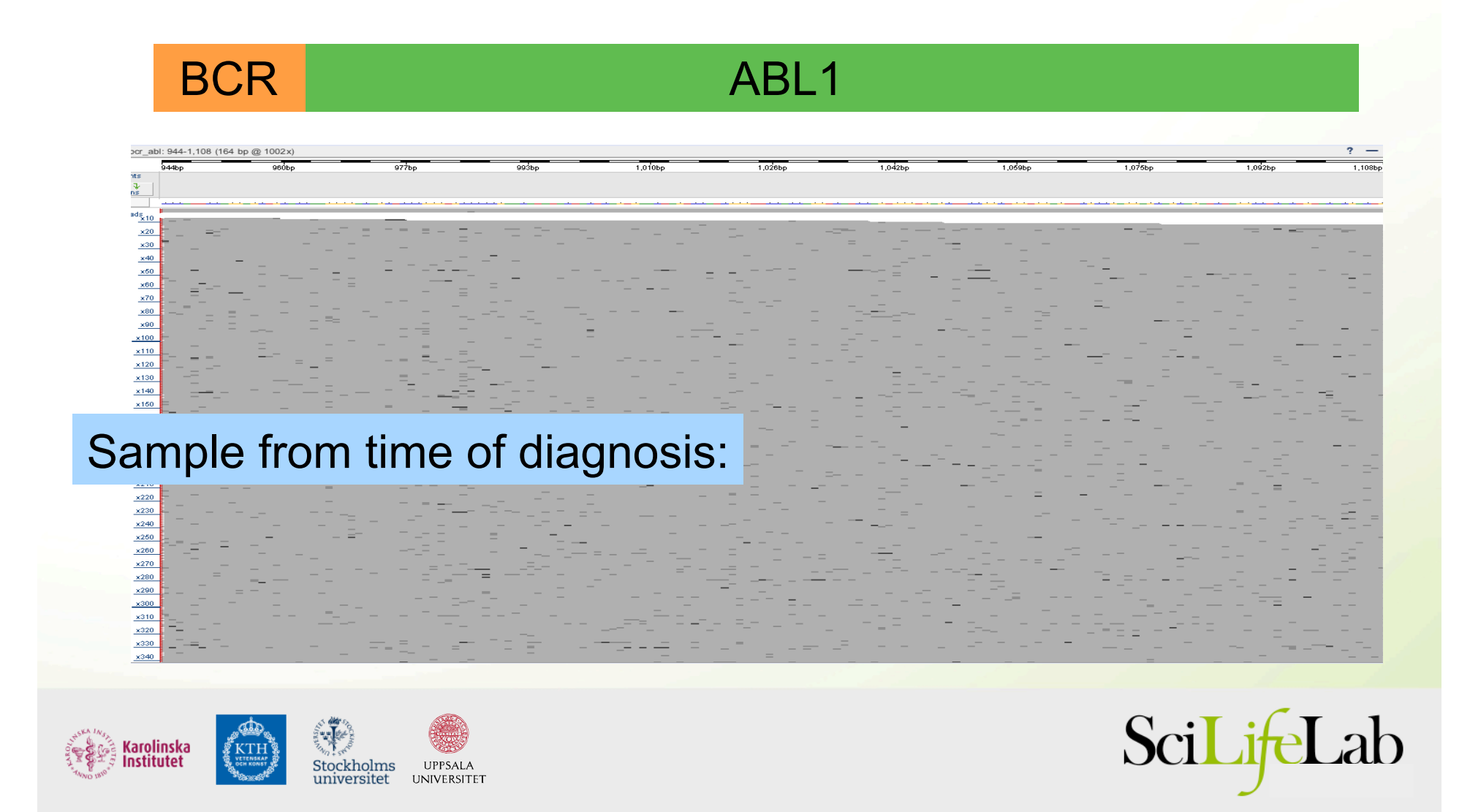

# BCR-ABL1 mutations in follow-up sample

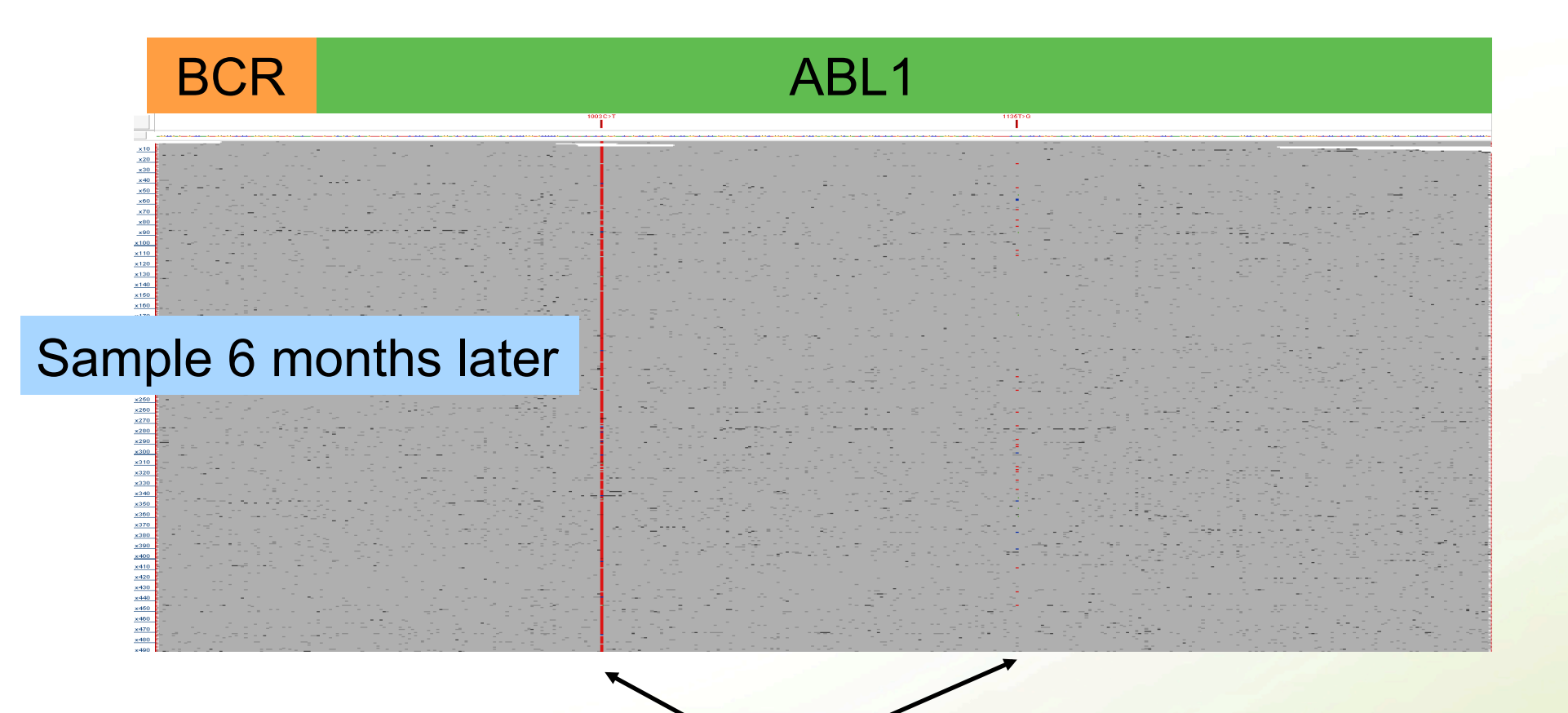

Mutations acquired in fusion transcript. Might require treatment with alternative drug.

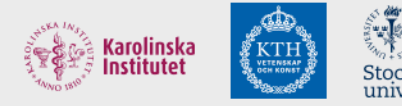

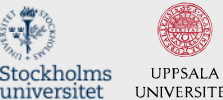

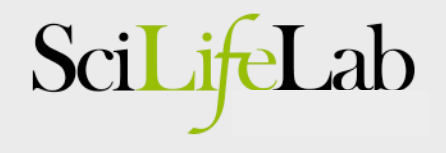

#### BCR-ABL1 dilution series results

• Mutations down to 1% detected!

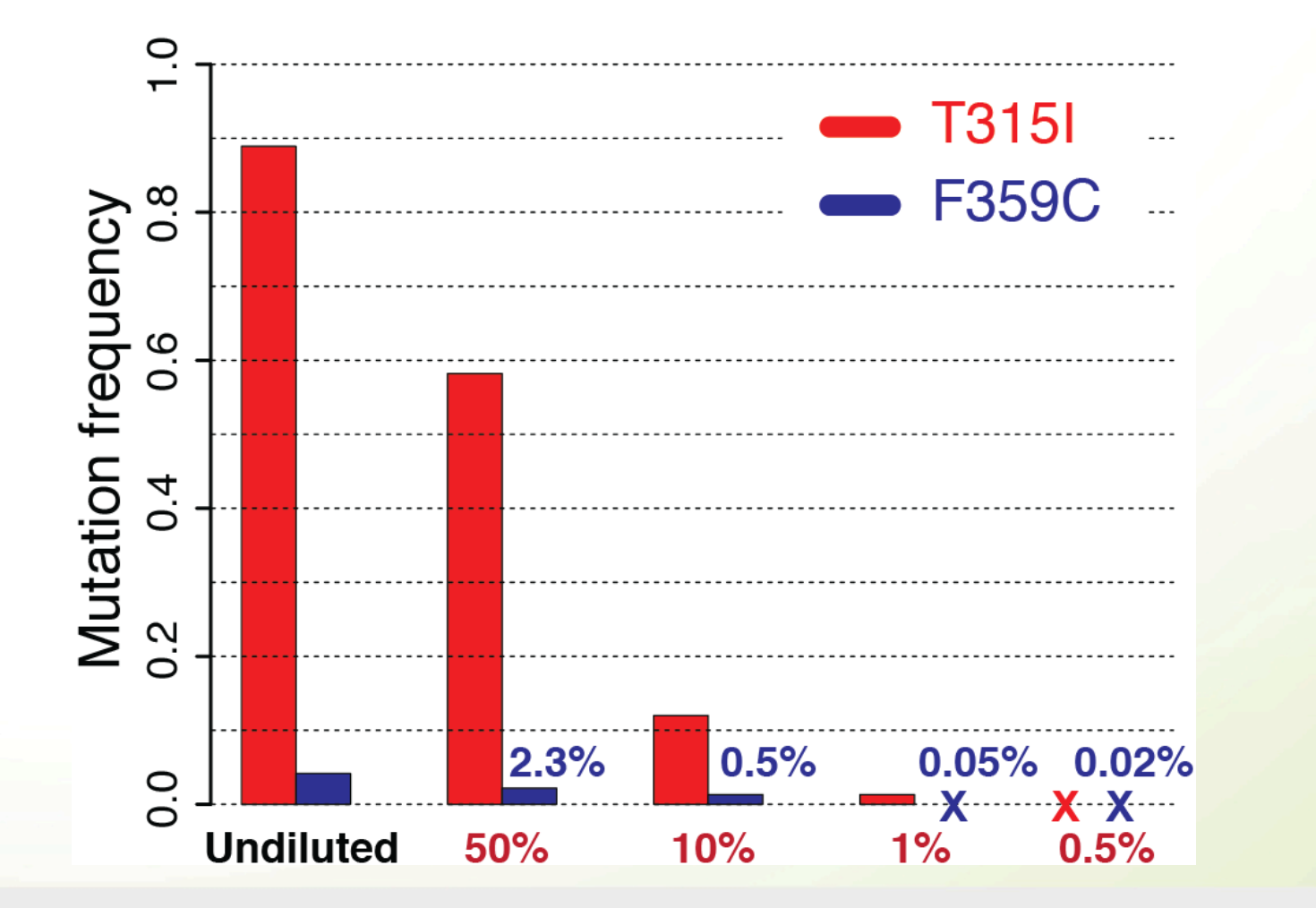

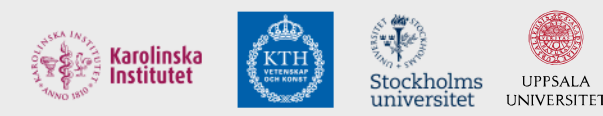

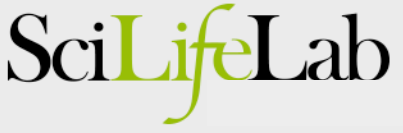

#### BCR-ABL1 - Compound mutations

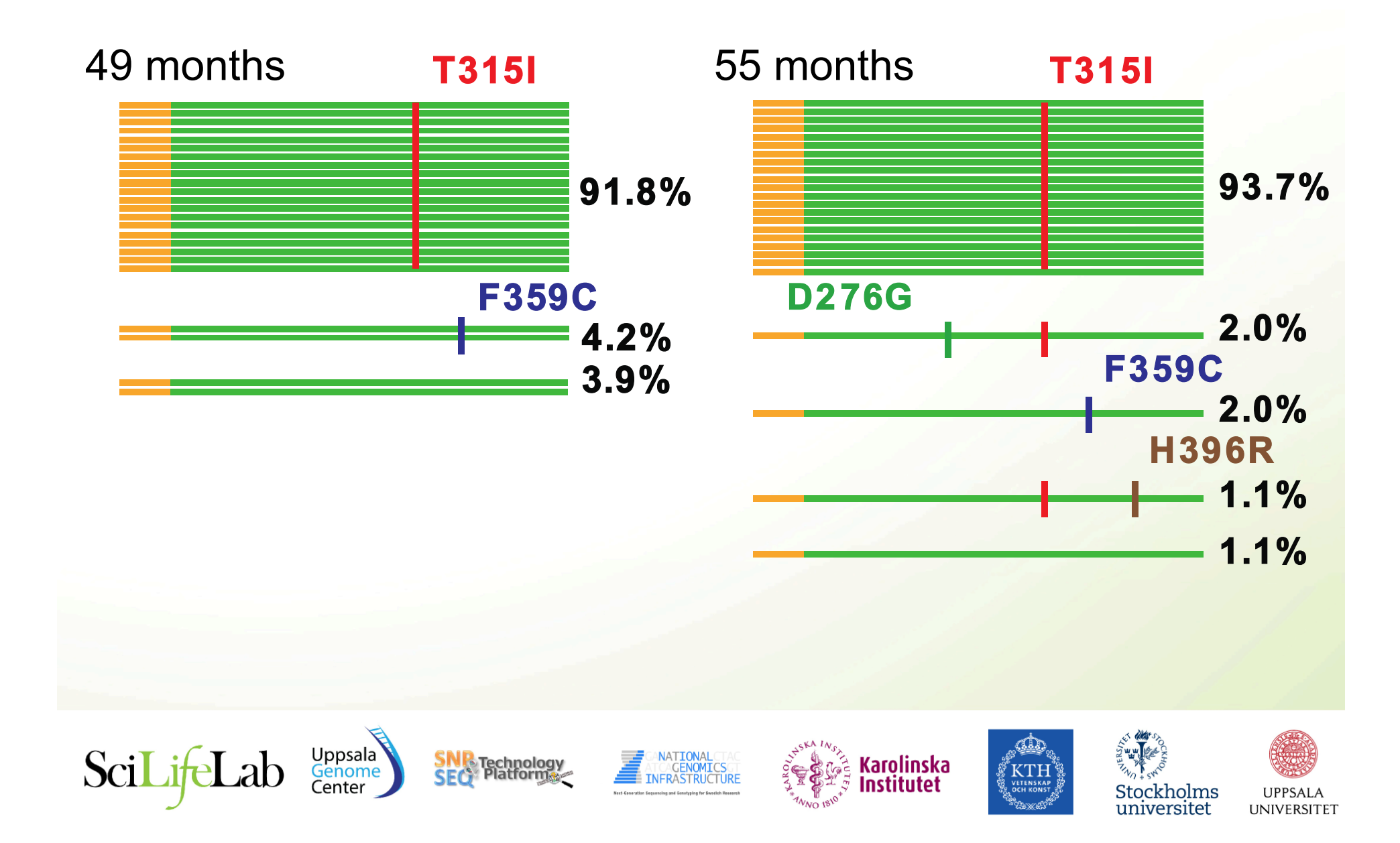

#### Analysis method for BCR-ABL1 mutations

- Create CCS reads and screen all known resistance mutations
- CAVA analysis count number of WT and MUT sequences WT sequence: **TATATCATCACTGAGTTCATG** MUT sequence: **TATATCATCATTGAGTTCATG**  BCR-ABL1 resistance mutation
- Classify each mutation
	- Less than 500X coverage => *Unresolved*
	- At least 0.5% mutation frequency => *Positive*
	- Otherwise => *Negative*

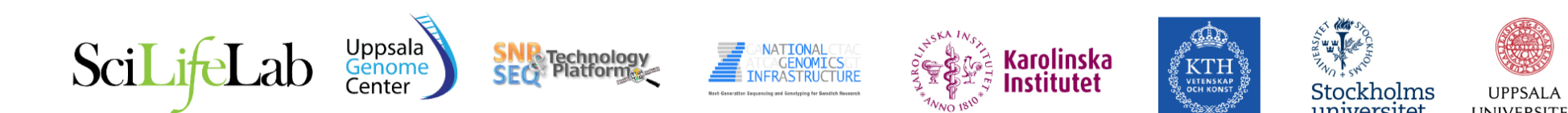

#### Web system for sharing results

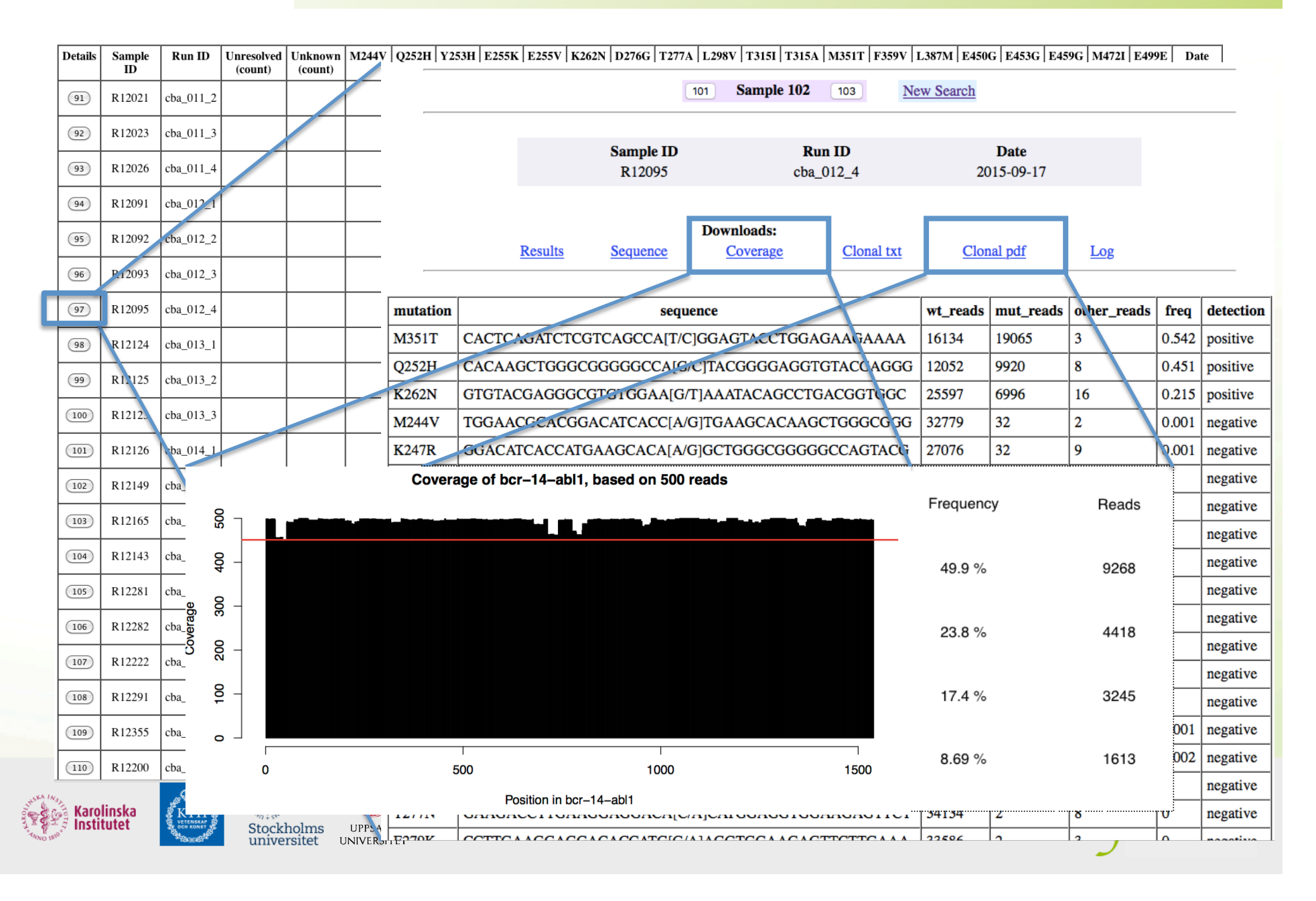

#### Clinical Diagnosis of BCR-ABL1 mutations

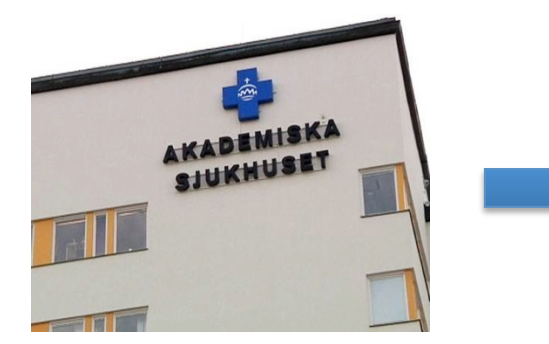

- Collection of samples
- 

#### **Clinical Genetics Sequencing Facility IT developers**

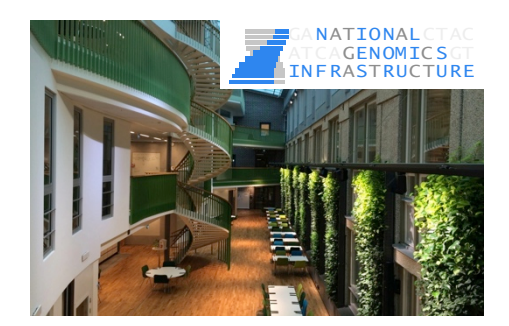

- Collection of samples<br>- Seq library preparation<br>- CAVA analysis - CAVA analysis

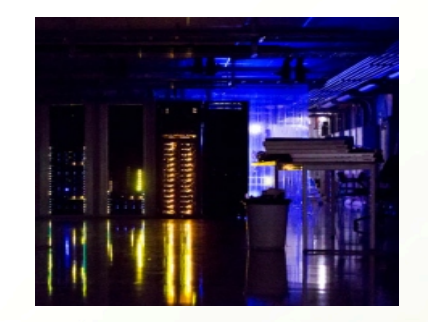

- Web server for results

- Ongoing routine service, 0-4 samples/week.
- Over 150 patient samples run so far
- 100% consistency with Sanger results

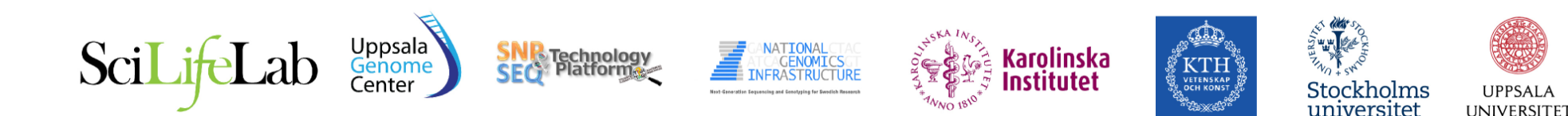

# PacBio - Ongoing developments

**Sequel** - New instrument with higher throughput!

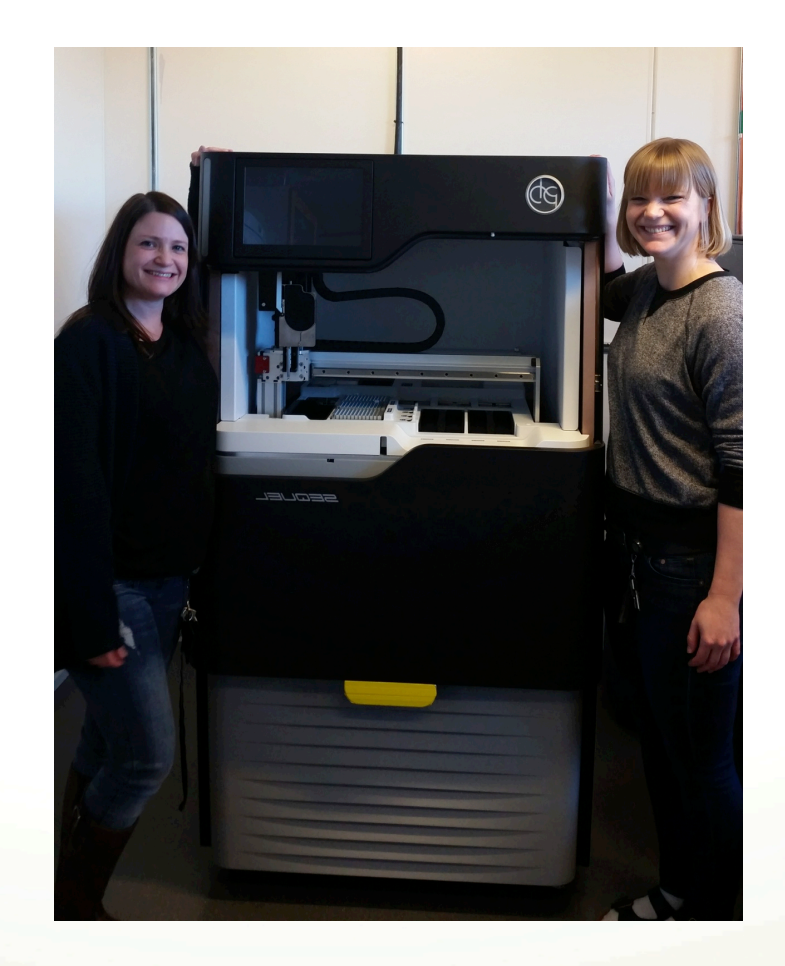

#### **7x more data per SMRT cell!**

#### Installation at NGI during 2016

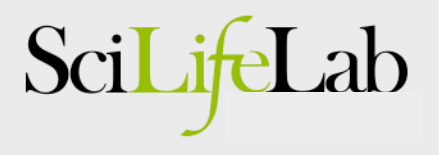

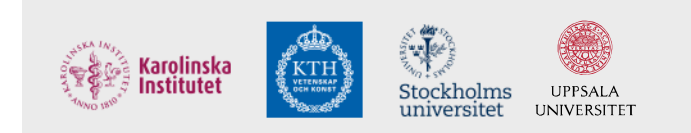

#### Who does the sequencing?

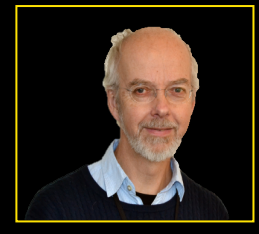

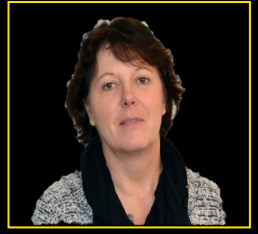

**Ulf Gyllensten** Platform director

**Inger Jonasson**

Facility manager

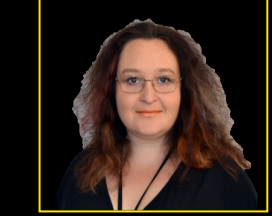

**Olga Vinnere Pettersson** Project coordinator

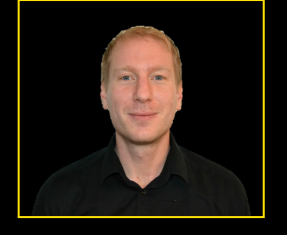

**Adam Ameur**

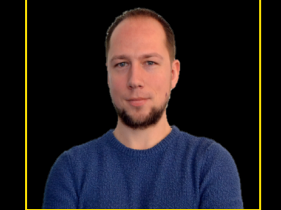

Bioinformatician, NGS Bioinformatician, NGS **Ignas Bunikis**

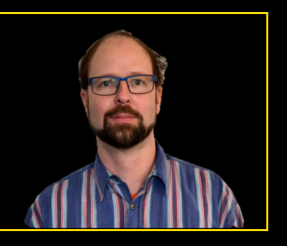

**Christian Tellgren-Roth** Bioinformatician, NGS

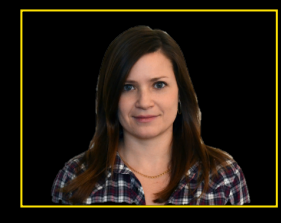

**Susana Häggqvist** Research engineer NGS

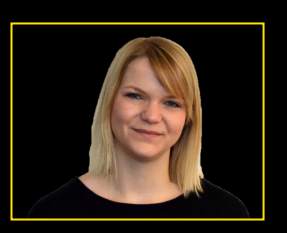

**Ida Höijer** Research engineer NGS

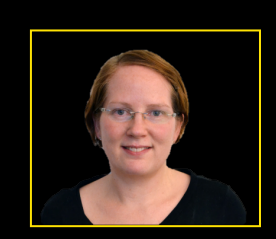

**Cecilia Lindau** Research engineer NGS

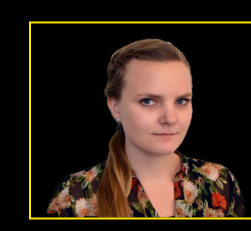

**Maria Schenström** Research engineer NGS

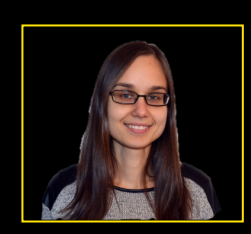

**Magdalena Andersson** Research engineer NGS

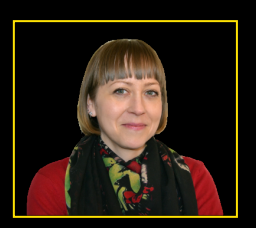

**Ulrika Broström** Research engineer NGS

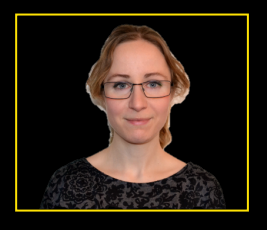

**Nina Williams** Research engineer NGS

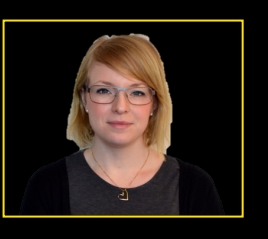

**Carolina Ilbäck** Research engineer NGS

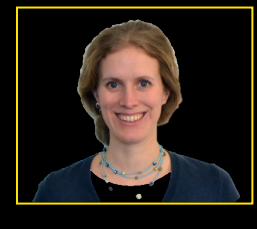

**Anna Petri** Research engineer Sequencing Service

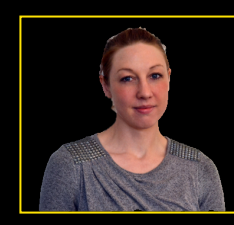

**Anne-Christine Lindström** Research engineer Sequencing Service

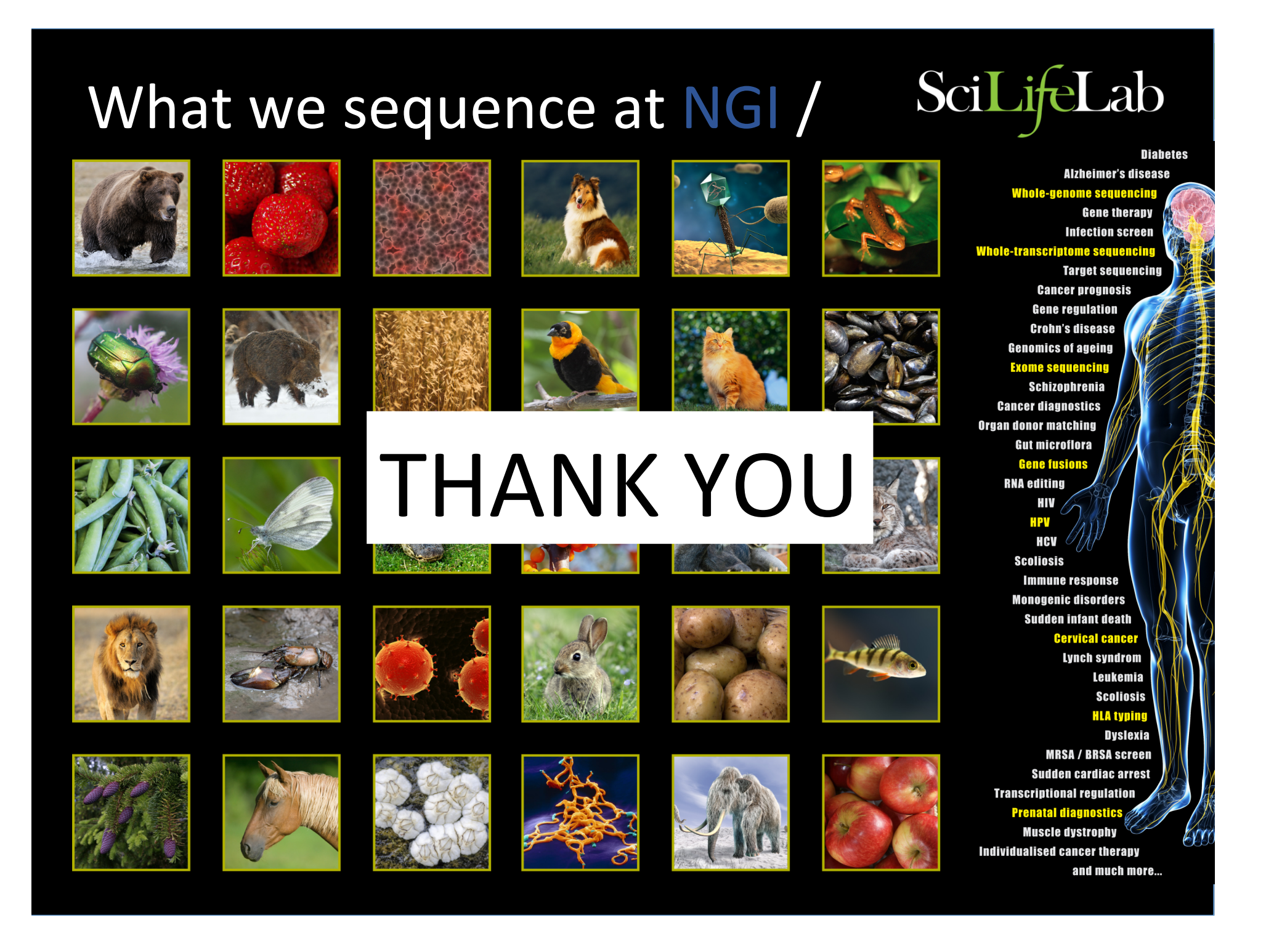